TALLINNA TEHNIKAÜLIKOOL Infotehnoloogia teaduskond Tarkvarateaduse instituut

HANNA ANTON 142278IABB

# **VERSIOONIUUENDUSE TESTIMISE PROTSESSI OPTIMEERIMINE DOKUMENDIHALDUSSÜSTEEMI DELTA NÄITEL**

Bakalaureusetöö

Juhendaja: Maili Markvardt MSc

## **Autorideklaratsioon**

Kinnitan, et olen koostanud antud lõputöö iseseisvalt ning seda ei ole kellegi teise poolt varem kaitsmisele esitatud. Kõik töö koostamisel kasutatud teiste autorite tööd, olulised seisukohad, kirjandusallikatest ja mujalt pärinevad andmed on töös viidatud.

Autor: Hanna Anton

22.05.2017

## **Annotatsioon**

Käesoleva bakalaureusetöö eesmärk on analüüsida dokumendihaldussüsteemi Delta testimise protsessi, analüüsida testimise protsessi kiirust ja valida välja testimise prioriteetsemad osad. Uuritakse ja võrreldakse erinevaid testihaldusvahendeid ning valitakse sobivaim haldusvahend.

Töös kirjeldatakse erinevaid testimise teooriaid, testiloo formaate ning tutvustatakse hetkel rakendatavat teooriat. Bakalaureusetöös tutvustatakse lähemalt dokumendihaldussüsteemi Delta. Lisaks kirjeldatakse täpsemalt Delta testitavaid ja kriitilisi osi ning tutvustatakse hetkel kasutuses olevat testimise protsessi.

Samuti tutvustatakse testitavaid testihaldusvahendeid ning tuuakse välja nende võimalused. Töö lõpus võrreldakse eelnevaid ning valitakse vastavalt kriteeriumite täitmisele sobivaim vahend. Töö tulemusena lahendus juurutatakse.

Lõputöö on kirjutatud eesti keeles ning sisaldab teksti 46 leheküljel, 5 peatükki, 13 joonist.

## **Abstract**

## Optimizing the process of testing version upgrade in the example of Document Management System Delta

Society is changing rapidly today and so developes technology. As a result of evolving automation, computers are being used to create and manage documents. Document Management Systems are in need of improving continuously, so that the system is accurate and up to date.

The objective of this Bachelor's thesis is to analyze the process of testing version upgrade of Document Management System Delta, analyze the speed of testing and to pick out the functionalities with the highest priority. To choose the best management tool, different tools are analyzed and compared.

In this thesis, different software testing theories and test cases are described. Document Management System Delta with different functionalities and critical parts and currently usable testing process are introduced in this document.

Document also presents the process of testing test management tools and outlines their options. At the end of this thesis, different tools are analyzed and compared and according to the criteria, the most suitable test management tool is chosen.

The thesis is in Estonian and contains 46 pages of text, 5 chapters, 13 figures.

# **Lühendite ja mõistete sõnastik**

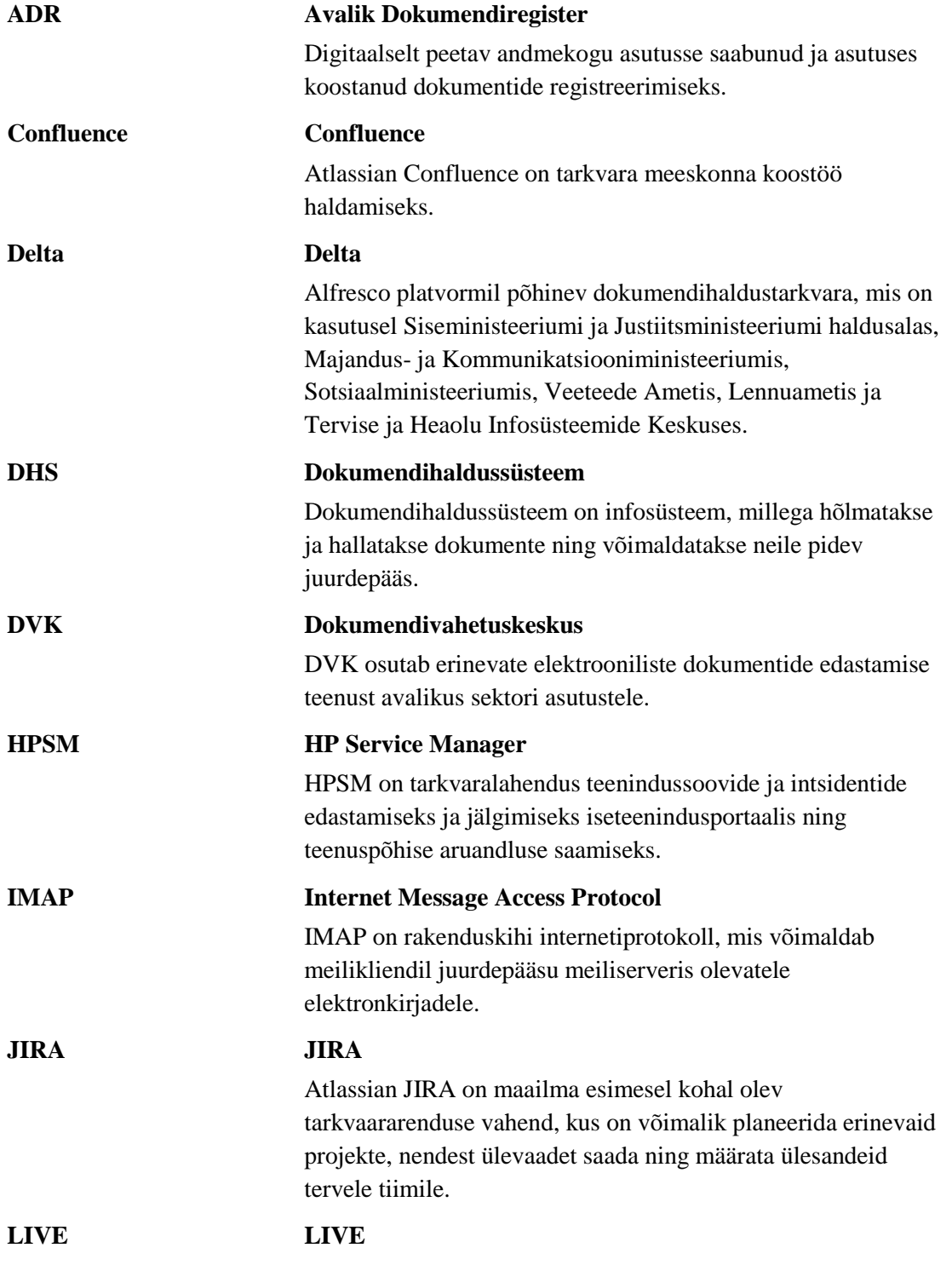

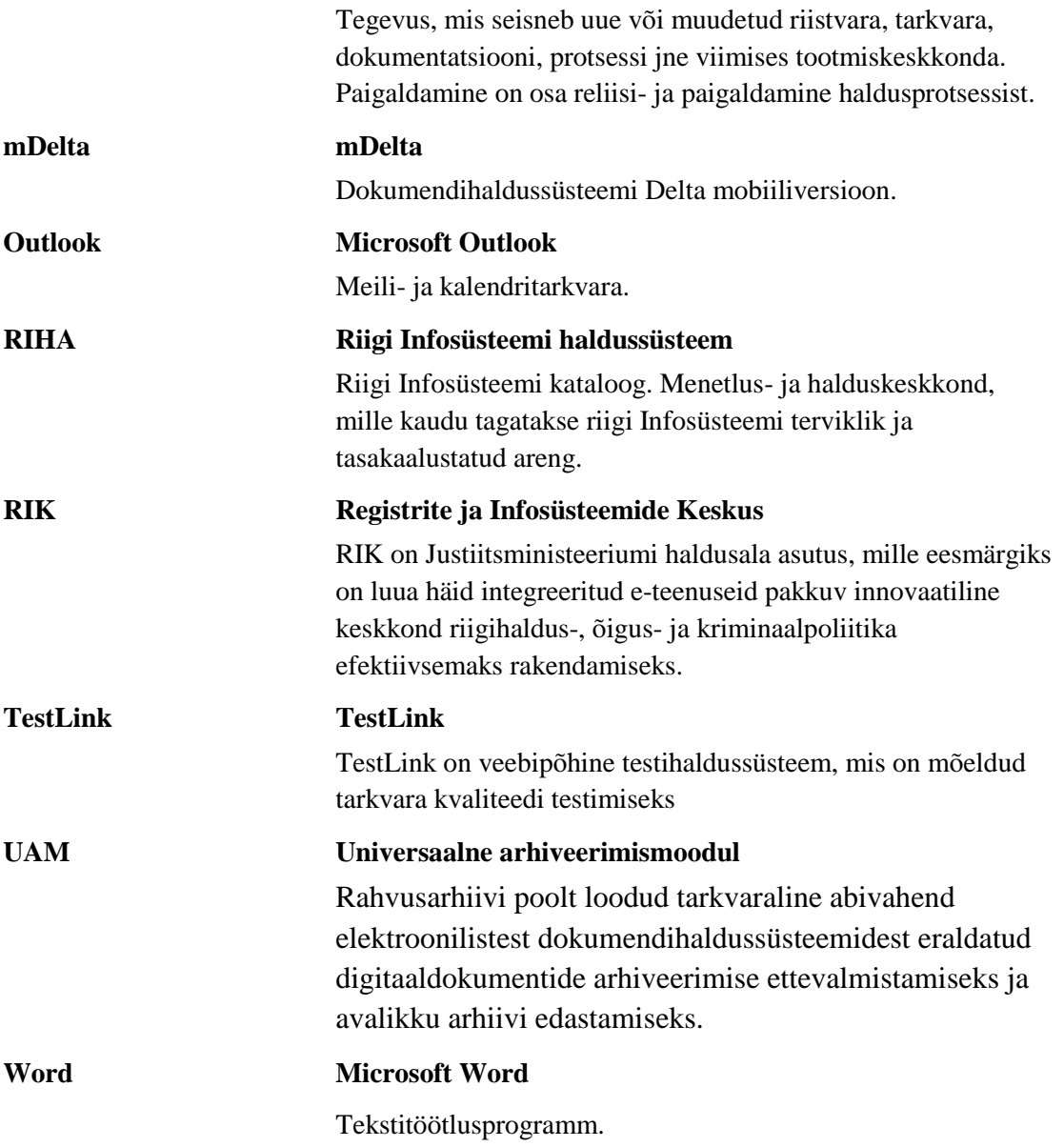

## **Sisukord**

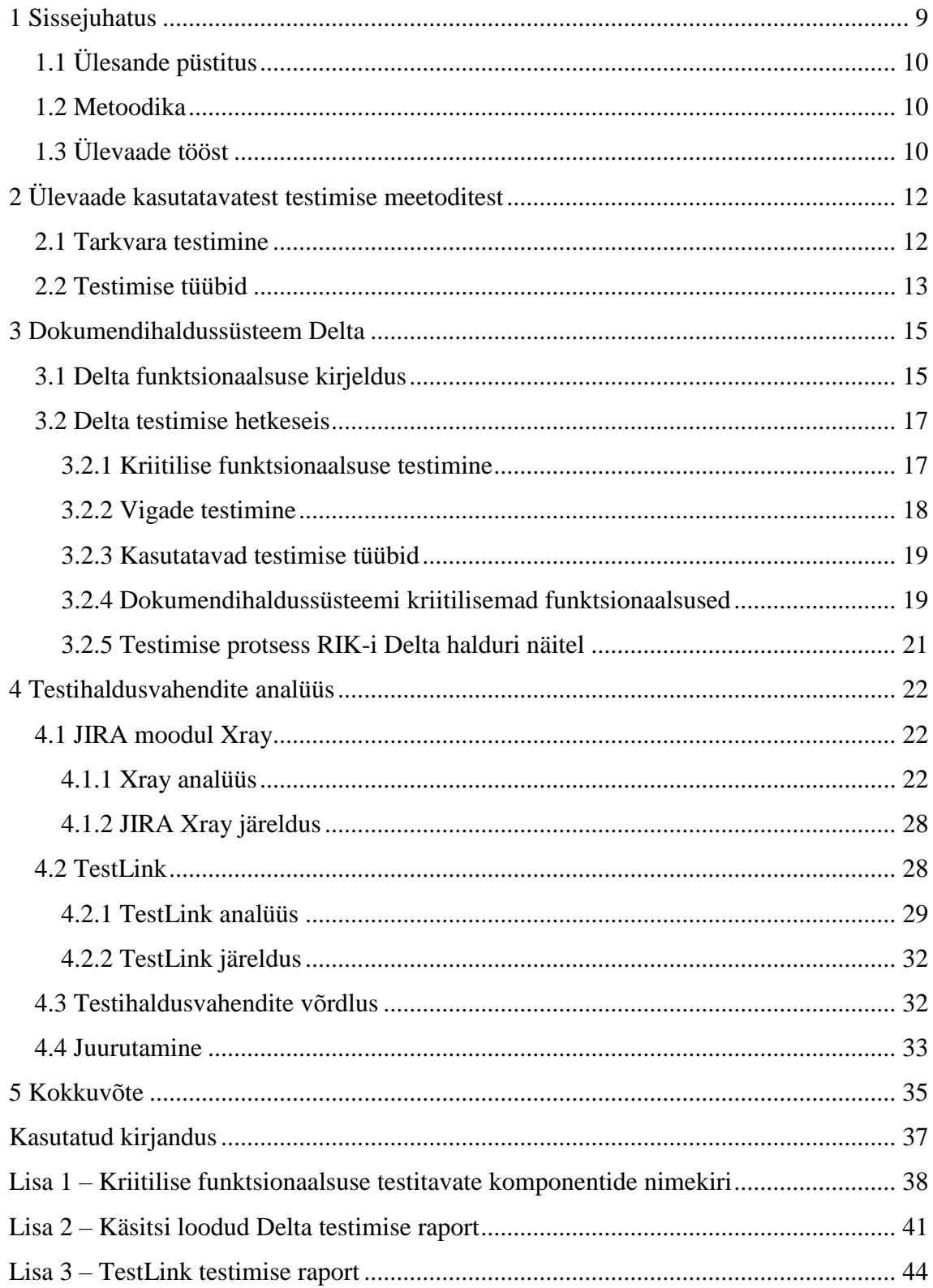

## **Jooniste loetelu**

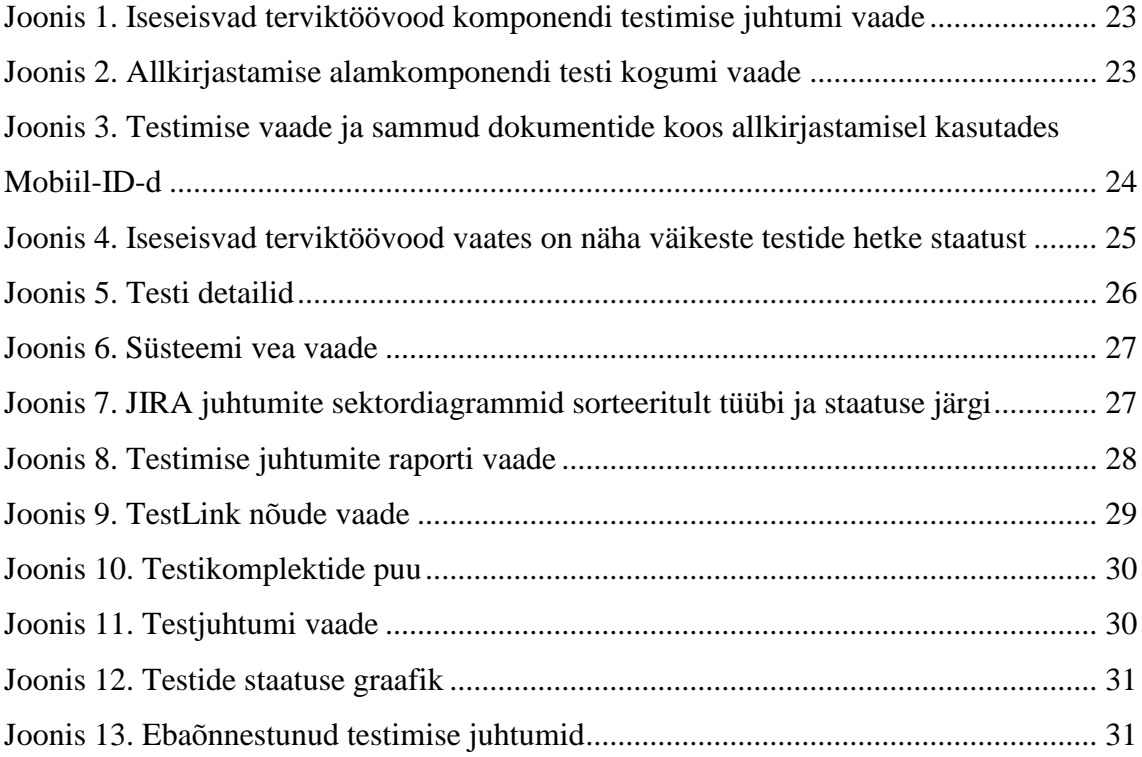

## <span id="page-8-0"></span>**1 Sissejuhatus**

Ühiskond muutub tänapäeval väga kiiresti ja selle tulemusena areneb ka tehnika. Eesti on kogu maailmas infotehnoloogia valdkonnas üks kiiremini arenevaid riike, mida iseloomustab rohkelt arvutite ja muude kommunikatsiooniseadmete kasutamine.

Ammusest ajast saati on loodud dokumente paberkandjatele ning loodi ka suuri arhiive, kus siiani hoitakse vanu dokumente. Infotehnoloogia arengu tulemusena kasutatakse aina enam dokumentide loomiseks arvuteid ning dokumentide haldamiseks on loodud ka erinevaid süsteeme. Osades riigiasutustes on kasutusel Delta, mis on pilvepõhine dokumendihaldussüstee[m\[1\].](#page-36-1) Üha enam inimesi soovib elutempo kiirenemise tõttu leida dokumente, mida süsteemist on üsnagi kerge leida.

Dokumendihaldussüsteemi on vaja pidevalt parandada ja arendada, et süsteem oleks korrektne ja ajakohane. Selleks tellitakse arendajalt süsteemile vigade parandusi ning arendusi, et muuta süsteem kasutajasõbralikumaks.

Eelnevalt Delta versiooniuuendusele viiakse läbi Registrite ja Infosüsteemide Keskuse halduri poolt testimine, et kontrollida süsteemi kriitilisust ning vigade parandust. Kriitilise testimise tulemuste kohta luuakse tabel ning koostatakse testraport. Kuna tegemist on väga kriitilise süsteemiga, peab olema testimine äärmiselt täpne. Testimise protsess Registrite ja Infosüsteemide Keskuse halduri näitel on aeganõudev ning dokumentatsioon puudulik, mis tingib kriitiliste vigade jõudmise toodangusse ning suure ajakulu testimisele.

Antud töö on oluline Registrite ja Infosüsteemide Keskuse dokumendihaldussüsteemi Delta halduri töö kiirendamiseks, lihtsustades testimise protsessi ning dokumenteerimist. Lahendus peaks säästma aega ning võimaldama kiiremat testimist, mis on oluline kiirete veaparanduste puhul.

## <span id="page-9-0"></span>**1.1 Ülesande püstitus**

Käesoleva bakalaureusetöö eesmärk on analüüsida dokumendihaldussüsteemi Delta testimise protsessi, mõõta testimise protsessi kiirust ja valida välja testimise prioriteetsemad osad. Uuritakse ja võrreldakse erinevaid testihaldusvahendeid ning valitakse sobivaim haldusvahend.

Töö oodatavaks tulemuseks on kogu testimise lihtsustamine, kiirendamine ja kvaliteedi tõstmine. Antud töö tulemus tuleb kasuks tulevastele halduritele, kelle tööprotsess muutub arusaadavamaks ja paremaks.

### <span id="page-9-1"></span>**1.2 Metoodika**

Käesolevas töös sõnastatakse põhilised testimise protsessi probleemid, millesse kaasatakse ka teised osapooled, ja teoreetilisi aluseid uurides püütakse leida lahendused selgitatud probleemidele. Pannakse paika eesmärgid, mida saavutada testimise optimeerimise teel.

Esialgse sisendi saamiseks analüüsitakse hetkel kasutuses olevat testimise protsessi ning mõõdetakse testimise kiirust. Kirjeldatakse erinevaid testimise osasid ja nende prioriteete.

Testimise protsessi järel katsetatakse erinevaid testihaldusvahendeid ning viiakse läbi samasugune testimise protsess nagu hetkel kasutusel. Võrreldakse testimise tulemusi ning valitakse välja sobivaim protsess. Muudatused juurutatakse ja korratakse.

Juurutamise põhiliseks mõõdikuks on ajakulu, mille võib omakorda kaheks jagada. Ajakulu väheneb, kui kasutatakse ühtset testimise dokumentatsioonisüsteemi ja selle tulemusena ei pea testija erinevate süsteemide vahel liikuma. Samuti suureneb ka subjektiivne rahulolu. Testihaldusvahendit kasutades suureneb paralleeltöö võimekus ning saab jooksvalt ülevaate raportite ja protsessi arengu kohta.

### <span id="page-9-2"></span>**1.3 Ülevaade tööst**

Töös kirjeldatakse erinevaid testimise teooriaid ja testiloo formaate ning tutvustatakse hetkel rakendatavat teooriat.

Bakalaureusetöös tutvustatakse lähemalt dokumendihaldussüsteemi Delta. Lisaks kirjeldatakse täpsemalt Delta testitavaid osasid ning valitakse nendest välja nendest kriitilised ja vähem kriitilised funktsionaalsused. Kirjeldatakse täpsemalt hetkel kasutatavat testimise protsessi.

Samuti tutvustatakse testitavaid testihaldusvahendeid ning tuuakse välja nende võimalused. Kirjeldatakse detailsemalt testimise läbi viimist kasutades testihaldusvahendeid. Töö lõpus võrreldakse eelnevaid ning valitakse vastavalt kriteeriumite täitmisele sobivaim vahend. Töö tulemusena lahendus juurutatakse.

## <span id="page-11-0"></span>**2 Ülevaade kasutatavatest testimise meetoditest**

Selles peatükis tutvustatakse lähemalt testimise teooriat, sealhulgas testimise tüüpe nagu musta kasti testimine, valge kasti testimine, mittefunktsionaalsuse testimine, regressioonitestimine ja veaparanduse testimine.

#### <span id="page-11-1"></span>**2.1 Tarkvara testimine**

Tänapäeval areneb infotehnoloogia maailmas suure kiirusega ning aina enam soovivad inimesed kasutada erinevaid teenuseid arvutites ning muudes tehnoloogiaseadmetes. Iga päev luuakse väga palju programme ning tarkvaraarendus muutub populaarsemaks. Tarkvaraarendusega käib käsikäes tarkvara testimine, mis on vajalik tarkvara nõuetele vastamiseks ning kvaliteedi kontrollimiseks.

Testimine on protsess, mis viiakse läbi testija poolt ning mille käigus hinnatakse tarkvara kvaliteeti. Testimise eesmärgiks on kontrollida süsteemi vastavust nõuetele. Testimisel kontrollitakse funktsionaalsuste korrasolekut ja mittefunktsionaalsetele nõuetele vastavust. Testimine on väga põhjalik protsess, mille tulemusena peab testimine olema alati täpne ning korrektn[e\[2\].](#page-36-2)

Igal tarkvaral on funktsionaalsed ja mittefunktsionaalsed nõuded, millele süsteem peab vastama. Funktsionaalsetes nõuetes on kirjeldatud, kuidas tarkvara peab käituma kindlaid sisendeid andes ning kuidas tarkvara peab töötama ühtse tervikuna. Mittefunktsionaalsetes nõuetes antakse ette milline süsteem peab olema - kui kasutajasõbralik, kui hooldatav, kui turvaline ning kui hallata[v\[2\]](#page-36-2)[,\[3\].](#page-36-3)

Testijal on väga vastutusrikas ametikoht, kuna tarkvara nõuetele mittevastavuse korral võib tekkida äririsk. Testija ülesandeks on tekitada tarkvara testides olukordi, kus tuleks välja probleemid ning riskikohad. Kõiki vigu ei ole võimalik testides üles leida, kuid testides suureneb vigade avastamise tõenäosu[s\[4\].](#page-36-4)

#### <span id="page-12-0"></span>**2.2 Testimise tüübid**

Testijate seas on kasutusel mitmeid erinevaid testimise tüüpe, kuis tüüp valitakse vastavalt tarkvara nõuetele ning kriitilisusele. Järgnevalt tutvustatakse viite suuremat testimise tüüpi, mida kasutatakse Delta testimise juures.

#### **Musta kasti testimine**

Musta kasti testimise juures ei pea testija tundma tarkvara lähtekoodi, vaid juhuslikke sisendeid valides saavutama väljundi vastavalt tarkvara nõuetele. Testijal puudub ligipääs algkoodile ning süsteemi testitakse kasutajaliidese kaudu. Musta kasti testimise tüüpi kasutades koostab testija ise testülesanded vastavalt nõuetel[e\[2\]](#page-36-2)[,\[5\].](#page-36-5)

#### **Valge kasti testimine**

Valge kasti testimine ehk struktuuripõhine testimine on detailne testimine, mis viiakse läbi testija poolt, kes tunneb lähtekoodi ning kogu tarkvara. Tavaliselt kasutavad valge kasti testimist arendajad ise, kes asetavad ennast testija rolli ja kes tunnevad süsteemi sisemist struktuuri ning tööloogikat. Üldjuhul testitakse tarkvara osasid erald[i\[2\]](#page-36-2)[,\[5\].](#page-36-5)

#### **Mittefunktsionaalsuse testimine**

Selle tüübi puhul on määratletud erinevaid testimise osasid. Üheks osaks on jõudlus- ja koormustestimine. Seda tüüpi testimise eesmärgiks on tekitada tarkvarale olukord, kus on oht, et tarkvara ei tööta enam stabiilselt. Näiteks kogutakse kokku suur osa kasutajaid, kellele antakse ülesanne ning samal ajal jooksutatakse koormusteste, mille tulemusena tekivad graafikud, kus on näha süsteemi stabiilsus. Teine osa mittefunktsionaalsuse testimisest on turvalisuse testimine, kuna osad süsteemid on väga kriitilised ning turvaaugud selliste tarkvarade puhul ei ole lubatud. Samuti on kasutajasõbralikkus, lihtsus ning mugavus suur osa tarkvara mittefunktsionaalsetest nõuetes[t\[2\]](#page-36-2)[,\[3\].](#page-36-3)

#### **Regressioonitestimine**

Regressioontestimine on abiks, kui tarkvara on eelnevalt valmis ning sellele hakatakse parandusi tegema. Selle tüübi eesmärgiks on välja selgitada, et peale koodi muutmist ei ole mõni funktsionaalsus katki läinud. Samuti kasutatakse regressioontestimist väliskeskkonna muutuse korral, näiteks serverivahetus või liideste versiooniuuenduste puhu[l\[2\],](#page-36-2)[\[6\]](#page-36-6)[,\[7\].](#page-36-7)

## **Veaparanduse testimine**

Veaparanduse testimise juures on testija eesmärk leida ja tekitada sama viga, mis on juba varasemal testimisel välja tulnud. Selle tüübi juures on oluline, et teisel testimisel viidaks läbi sama protsess, mis esimesel testi läbi viimise[l\[7\]](#page-36-7)[,\[8\].](#page-36-8)

## <span id="page-14-0"></span>**3 Dokumendihaldussüsteem Delta**

Käesolevas peatükis tutvustatakse lähemalt dokumendihaldussüsteemi Delta ning Delta testimisega kaasnevat.

### <span id="page-14-1"></span>**3.1 Delta funktsionaalsuse kirjeldus**

Delta on dokumendihaldussüsteem, mille lähtekood on kõigile kättesaadav. Delta on mõeldud asutuse ametlikuks asjaajamiseks täiselektrooniliselt. Deltas on võimalik luua iseseisvaid ja dokumendi terviktöövooge, mis koosnevad erinevates tööülesannetest. Allkirjastamine, arvamuse andmine, grupitäitmine, kinnitamine, kooskõlastamine, otsuse täitmine, registreerimine, teadmine ning täitmine on kõik Deltas tehtavad tööülesanded. Delta suurimaks eeliseks on vaba tarkvar[a\[9\].](#page-36-9)

Deltas on võimalik anda kasutajale juurdepääse dokumentidele erinevalt - kas siis sarja-, toimiku- või dokumendipõhiselt. Deltas on süsteemsed grupid, milledel on erinevad laiendatud õigused. Rollid on administraator, dokumendihaldur, arhivaar, järelevalve ja külaline.

Dokumendihaldussüsteemis on mitmeid funktsionaalsusi, mis toetavad dokumentide ametlikku asjaajamist:

1. Dokumentide hoidla

Deltas on võimalik hoida dokumente, mis on loodud erinevatele dokumendi liikide ekraanivormidele. Igal dokumendil on metaandmed, failid ja seosed.

2. Dokumentide registreerimine

Dokumendi registreerimisel saab dokument omale registreerimise kuupäeva ning number. Viit võetakse vastavalt dokumendi loetelu seadistusele kindlast registrist.

3. Terviktöövood

Dokumentide menetlemiseks on loodud Deltasse terviktöövood, mis koosnevad tööülesannetest.

4. Toimikute menetlemine

Toimikuid on võimalik menetleda identselt dokumentidega.

5. Digiallkirjastamine

Deltas toimub ametlik asjaajamine, millega käib kaasas ka digiallkirjastamine. Deltas on võimalik digiallkirjastada ID-kaardi ja Mobiil-IDga.

6. mDelta ehk Delta mobiiliversioon

Mobiiliversioonis on võimalik kasutada lihtsamaid funktsionaalsusi nagu tööülesannete täitmine.

7. Asendaja funktsionaalsus

Dokumendihaldussüsteemis Delta on võimalik liikuda asendaja vaatesse, kus saab kolleegi eest tööd teha.

8. Külalise funktsionaalsus

Deltasse on võimalik lisada inimene väljast poolt, kellel peaks olema eriti piiratud ligipääs dokumentidele.

9. Otsingud ja aruanded

Tänu otsingutele ja aruannetele on Deltast kerge leida dokumente ning nende kohta statistikat teha.

10. Outlooki liidestus

Luues Delta ja Outlooki vahele IMAP ühendus, saab Outlookist otse Deltasse sisse tulnud kirju registreerida.

11. Kontoritarkvara liidestus

16

Delta on tihedalt seotud näiteks Wordiga ning selle tulemusel on võimalik Deltas otse failis muudatusi teha.

#### 12. Liidestus dokumendivahetuskeskusega

Erinevate DHS-ide vahel, mis on liidestunud dokumendivahetuskeskusega, saab saata dokumente kasutamata e-posti või muid saatmisviise. Läbi dokumendivahetuskeskuse saadetud dokumendid jõuavad automaatselt dokumendihaldussüsteemi.

#### 13. Avalik dokumendiregister

Andmekaitse Inspektsioon on määranud dokumendid, mis peavad alati olema avalikkusele kättesaadavad. Selle tulemusena on Deltal liides Avaliku dokumendiregistriga ning dokumente avalikustatakse otse.

#### 14. Dokumentide arhiveerimise moodul, sh liidestus UAM-ga

Oma aja ära elanud dokumendid arhiveeritakse ning lõpuks ka hävitatakse. Kogu see protsess on võimalik Deltas.

#### <span id="page-16-0"></span>**3.2 Delta testimise hetkeseis**

Bakalaureusetöös kirjeldatakse Delta testimise protsessi Justiitsministeeriumi haldusala asutuse Registrite ja Infosüsteemide Keskuse näitel. Dokumendihaldussüsteemi Delta testimiseks tarne saabumise puhul viiakse läbi kriitilise funktsionaalsuses testimine ning vigade paranduste testimine.

#### <span id="page-16-1"></span>**3.2.1 Kriitilise funktsionaalsuse testimine**

Kriitiline funktsionaalsuse testimine viiakse läbi iga tarnega. Deltas testitakse järgnevaid komponente:

- 1. Menüüpunktid Erinevate menüüpunktide kuvamine.
- 2. Dokumentide loetelu Funktsioonide, sarjade, toimikute ja teemade kuvamine.

3. Tegevused dokumendiga - Uue dokumendi loomine, faili lisamine, seoste lisamine, metaandmete ülekandumine dokumendi faili, välja saatmine, vastus- ja järgseose lisamine ja terviktöövoo algatamine.

4. Iseseisvad terviktöövood - Erinevate tööülesannete täitmine, allkirjastamine Mobiil-ID ja ID-kaardiga ning dokumentide koos ning eraldi allkirjastamine.

5. Tegevused asjatoimikuga - Asjatoimiku loomine, seoste lisamine ja muud tegevused asjatoimikuga.

6. Õiguste haldus - Dokumendi ja asjatoimiku õiguste haldus vaatamine ning muutmine "Õiguste haldus" kaudu.

7. Otsingud - Dokumentide, tööülesannete, toimikute ja terviktöövoogude otsingute tegemine.

8. Aruanded - Dokumentide, tööülesannete ja toimikute aruannete tegemine.

9. ADR - Dokumentide avalikustamine sõltuvalt juurdepääsupiirangust.

10. DVK - Dokumentide vahetamine teiste asutustega kasutades dokumendivahetuskeskust.

11. Outlook 2013 - Outlookist hõlmatud sissetuleva e-kirja registreerimine.

12. mDelta - Tööülesannete kuvamine ning täitmine Delta mobiilivaates.

13. Mina-seadistused - Asendaja määramine Deltas puhkuse ajaks.

14. Kontaktid - Kontaktide nimekirja kuvamine.

15. Administratiivtegevused - Dokumendi mallide lisamine ning kustutamine.

Detailsemalt on välja toodud komponentide täielik nimekiri Lisas 1.

#### <span id="page-17-0"></span>**3.2.2 Vigade testimine**

Ka tavakasutajad osalevad igapäevaselt Delta testimise protsessi juures Deltat lihtsalt kasutades. Veaparanduse testimine on Deltas põhiline, et kontrollida, kas parandatud viga sai korda. Samuti ei tohi ka teised funktsionaalsused paranduse käigus lakata töötamast.

Registrite ja Infosüsteemide keskuses registreerivad kasutajad probleemi tekkimisel HPSM süsteemis. HPSM on tarkvaralahendus teenindussoovide ja intsidentide edastamiseks ja jälgimiseks iseteenindusportaalis ning teenuspõhise aruandluse saamisek[s\[10\].](#page-36-10)

Lahendamatud vead, mis vajavad arendaja abi, registreerib infosüsteemi haldur JIRA-sse, mis on sobiv keskkond vigade halduseks. JIRA on maailma esimesel kohal olev projektihalduse vahend, kus on võimalik planeerida erinevaid projekte, nendest ülevaadet saada ning määrata ülesandeid tervele tiimil[e\[11\].](#page-36-11) Vigade testimisel võetakse aluseks JIRA-sse registreeritud viga.

#### <span id="page-18-0"></span>**3.2.3 Kasutatavad testimise tüübid**

Järgnevalt tutvustatakse testimise tüüpe, mida kasutab dokumendihaldussüsteem Delta.

Deltal on spetsifikatsioonid, kus on kirjeldatud süsteemi nõuded.

Infosüsteemi haldur viib tarne saabudes läbi kriitilise funktsionaalsuse testimise. Selleks kasutatakse musta kasti testimise tüüpi, kuna tegemist on kasutajaliidese kaudu testimisega. Haldur kasutab testjuhtumiteks spetsifikatsioone, kus annab süsteemile erinevaid sisendeid ning hindab saadud väljundeid, mille järgi on võimalik panna paika süsteemi nõuetele vastavus. Infosüsteemi halduri poolt viiakse läbi musta kasti testimine, kuna valge kasti testimine viiakse läbi arendaja poolt ning see ei kuulu bakalaureusetöö skoopi.

Iga tarnega saabuvad ka süsteemi veaparandused ning nende testimiseks kasutatakse veaparanduse testimist. Sellist tüüpi kasutatakse seetõttu, et testimise eesmärgiks on kontrollida, et viga sai parandatud ja ka funktsionaalsused on töökorras. Infosüsteemi haldur üritab tekitada erinevaid situatsioone sihilikult, kus süsteem annaks vea, et tõestada süsteemi puudulikkust.

#### <span id="page-18-1"></span>**3.2.4 Dokumendihaldussüsteemi kriitilisemad funktsionaalsused**

Bakalaureusetöö jaoks valis infosüsteemi haldur välja viis kõige kriitilisemat osa, mille testimine peaks olema kõrgendatud tähelepanu all, toetudes kasutajate pöördumistele ning iseenda kogemustele. Osad on välja toodud suvalises järjekorras.

1. Allkirjastamine

Digitaalne allkirjastamine on maailmas veel vähe tuntud funktsionaalsus, kuid Eestis viimastel aastatel laialdaselt levinud. Dokumentide allkirjastamine on kõige tähtsam osa

menetlusest, sest allkirjastatud dokumendid tähistavad vahel näiteks ministrite eelnõusid, käskkirju, otsuseid riigi tasemel jne.

Allkirjastamise komponendid on pidevalt arenemises ning seetõttu tekib digitaalselt allkirjastamisega seoses ka palju vigu.

Deltas on võimalik allkirjastada ühes terviktöövoos mitu dokumenti ning valikus on kas dokumendid koos või eraldi allkirjastamiseks. Deltas on võimalik allkirjastada nii Mobiil-ID kui ka ID-kaardiga. Seega on alati tarvis testida kombineeritult erinevaid variante, et vältida vigade tekkimist.

#### 2. Dokumendi registreerimine

Deltasse luuakse kümneid erinevaid liike dokumente ning ametlikel dokumentidel on ka dokumendi numbrid. Viidad tulevad erinevatest registritest, mille numbrid peavad jooksma järjest. Eriti oluline on, et ministri käskkirjade viidad tuleksid alati järjest, sest muul juhul võib mõni tähtis käskkiri kaduma minna.

#### 3. Dokumendi faili sisu muutmine

Dokument koosneb kahest põhilisest osast - metaandmetest ja faili(de)st. Metaandmetes on küll kirjas põhilised andmed dokumendi kohta, kuid faili(de)s on kirjas dokumendi sisu. Väga tähtis on, et failis saaks teha muudatusi, et saaks võtta vastu uusi otsuseid ning seaduseid.

#### 4. Dokumendi välja saatmine

Kui dokument on valmis, siis saadetakse see üldjuhul ka Deltast välja teisele asutusele või isikule. Deltas on võimalik määrata dokumendi saatmisviisiks e-post, dokumendivahetuskeskus, post, tähitud post, käsipost, Riigiportaal eesti.ee, faks ja etoimik. Dokumendi välja saatmine on samuti väga oluline, et ka teised asutused/isikud saaksid tähtsatest dokumendist osa.

#### 5. Tööülesanded

Dokumendid seotakse Deltas terviktöövoogudega, kus viiakse läbi menetlus. Pealehel kuvatakse kasutajale "Minu ülesanded" ning kui see puuduks, siis kasutajal puuduks teadmine saabunud tööülesandest.

#### <span id="page-20-0"></span>**3.2.5 Testimise protsess RIK-i Delta halduri näitel**

JIRA-s toimub vigade haldamine. Excelis toimub kriitilise funktsionaalsuse testimise dokumentatsioon. Wordis koostatakse testraport, kuhu kirjutatakse käsitsi vigade paranduse testimise tulemus, kriitilise funktsionaalsuse testimise tulemus ning antakse hinnang kas on mõttekas LIVE minna. Kogu testimise protsess võtab aega u 20 tundi.

Kui Deltas tulevad välja erinevad vead süsteemi kasutamisel, siis tehakse arendaja poolt vigade parandused ning saadetakse uus tarne. Igat tarnet testitakse infosüsteemi halduri poolt. Viiakse läbi kriitilise funktsionaalsuse testimine ja konkreetse vigade testimine. Pärast testimist teeb haldur otsuse, kas antud versiooniga on sobilik LIVE minna. Kui leitakse uusi vigu, siis hinnatakse koos dokumendihalduse teenuse talituse juhatajaga kas minnakse LIVE või kas tegemist on LIVE-kriitilise veaga ning kindlasti peab enne vea paranduse tellima.

Hetkel üleval olevad testimise protsessi probleemid:

- Testimine on vaevaline ning rahulolu puudub
- Testimise kiirus on aeglane
- Testimise dokumentatsiooni hoitakse erinevates kohtades
- Statistika tegemise võimalus on ainult käsitsi, käies läbi eelnevaid raporte ning Exceli tabeleid
- Raportid tuleb luua käsitsi

Näidisraport on välja toodud Lisas 2.

## <span id="page-21-0"></span>**4 Testihaldusvahendite analüüs**

Selles peatükis tutvustatakse kahte testihaldusvahendit, analüüsitakse neid ning tuuakse välja erinevate haldusvahendite plussid ja miinused. Üheks haldusvahendiks valiti RIKis teistes süsteemides juba kasutusel olev testihaldusvahend ning teiseks tasuta testihaldusvahend. Lõpuks valitakse välja sobivaim testihaldusvahend ning muudatused juurutatakse. Bakalaureusetöös on testihaldusvahendite testimise läbiviimisel kasutatud mõningaid kriitilise funktsionaalsuse komponente ning vigu.

#### <span id="page-21-1"></span>**4.1 JIRA moodul Xray**

JIRA on maailma esimesel kohal olev tarkvaraarenduse vahend, kus on võimalik planeerida erinevaid projekte, nendest ülevaadet saada ning määrata ülesandeid tervele tiimile[11]. JIRA-le on külge ehitatud erinevaid mooduleid, mis on mõeldud testihaldusvahenditeks. Seal on võimalik luua erinevaid pileteid ning saada nende kohta kergesti statistikat.

Bakalaureusetöö üheks testihaldusvahendiks valiti JIRA moodul Xray. Xray on vahend, mis mõeldud manuaalsete ja automaatsete testide haldamiseks JIRA-s. Moodul on mõeldud kogu testimise elujärguks: testide planeerimine, testide disainimine, testide käivitamine ning testide raporteerimiseks. Xray on samuti väga integreeritav - sinna on võimalik importida teste Excelist, teisest JIRA moodulist Zephyr-ist ja mujalt. Testihaldusvahend on eriti mugav ka erinevate raportite saamiseks, mis eriti lihtsustab probleemidest ülevaade[t\[12\].](#page-36-12)

#### <span id="page-21-2"></span>**4.1.1 Xray analüüs**

Jira Xray on väga suurte võimalustega testihaldusvahend, kuid kasutuselevõtt on üsna aeganõudev.

JIRA-s on olemas tüüp *bug*, mis on konkreetselt süsteemi viga ning tüüp *improvement*, mida käsitletakse JIRA-s arendussoovina. Xray moodulil on ka testjuhtumite kirja panemiseks mitu tasandit.

Esmalt luuakse probleemi tüüp *test execution*, mis on üks suur testimise juhtum, mille alla registreeritakse erinevad väiksemad testide komplektid. Üks suur juhtum on näiteks komponent iseseisvad terviktöövood, mille detailvaadet on kujutatud joonisel 1.

| Hanna xrav / HANNA-6<br>$\bullet$ | Iseseisvad terviktöövood                      |                       |                              |                          |                        |                                    |              |
|-----------------------------------|-----------------------------------------------|-----------------------|------------------------------|--------------------------|------------------------|------------------------------------|--------------|
| $\Box$ Comment<br>$P$ Edit        | Assign More $\sim$                            | <b>Start Progress</b> | Close Issue<br>Resolve Issue | Admin $\sim$             |                        |                                    | ■ 平 Export → |
| <b>Details</b>                    |                                               |                       |                              |                          | People                 |                                    |              |
| Type:                             | <b>El</b> Test Execution                      |                       | Status:                      | [LOODUD] (View Workflow) | Assignee:              | $\sim$<br>Hanna Anton              |              |
| Priority:                         | Average                                       |                       | Resolution:                  | Unresolved               | Reporter:              | Hanna Anton                        |              |
| Labels:                           | None                                          |                       |                              |                          | Votes:                 | $\circledcirc$                     |              |
| Test Plan:                        | None                                          |                       |                              |                          | Watchers:              | Stop watching this issue           |              |
| <b>Test Environments:</b>         | None                                          |                       |                              |                          |                        |                                    |              |
|                                   |                                               |                       |                              |                          | <b>Dates</b>           |                                    |              |
| <b>Description</b>                |                                               |                       |                              | Created:                 | 11.04.17 11:55         |                                    |              |
|                                   | Komponendi "iseseisvad terviktöövood" testid. |                       |                              |                          | Updated:               | 2 minutes ago                      |              |
| <b>Tests</b>                      |                                               |                       |                              |                          |                        |                                    |              |
|                                   |                                               |                       |                              |                          | <b>Repeating Issue</b> |                                    |              |
|                                   |                                               |                       |                              |                          | $+$ Add $-$            | Not repeating issue. Set repeating |              |

<span id="page-22-0"></span>Joonis 1. Iseseisvad terviktöövood komponendi testimise juhtumi vaade

Testimise juhtumi sees olev *test set* on testide kogum. Komponent iseseisvad terviktöövood on lammutatud sellisteks alamkomponentideks nagu allkirjastamine, tööülesannete teostamine ja terviktöövoo menüü. Joonisel 2 on välja toodud testi kogumi vaade, kus on näha väiksemad testid, mis on selle külge lingitud.

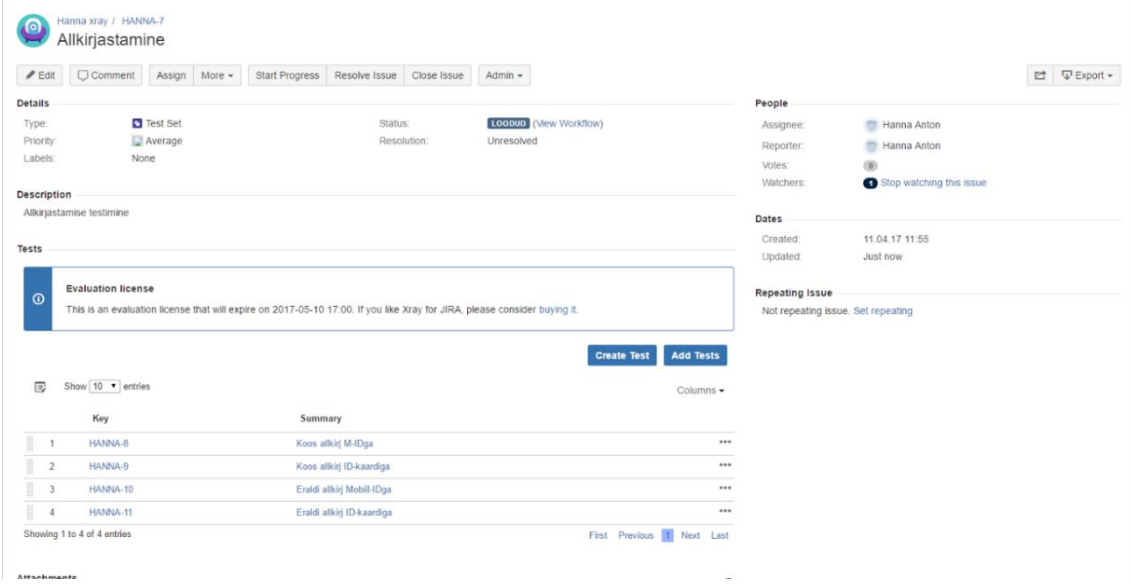

<span id="page-22-1"></span>Joonis 2. Allkirjastamise alamkomponendi testi kogumi vaade

Testi kogumi sees ongi otsese funktsionaalsuse testimine, mille küljes omakorda on täpne testimise kirjeldus. Joonisel 3 on näha, kuidas allkirjastamise testi kogumi külge on lisatud 4 väiksemat testi: dokumentide koos allkirjastamine kasutades Mobiil-ID-d,

dokumentide koos allkirjastamine kasutades ID-kaarti, dokumentide eraldi allkirjastamine kasutades Mobiil-ID-d ja dokumentide eraldi allkirjastamine kasutades ID-kaarti. Igas testis on täpselt kirjeldatud sammud, mida peab testi läbi viimiseks tegema.

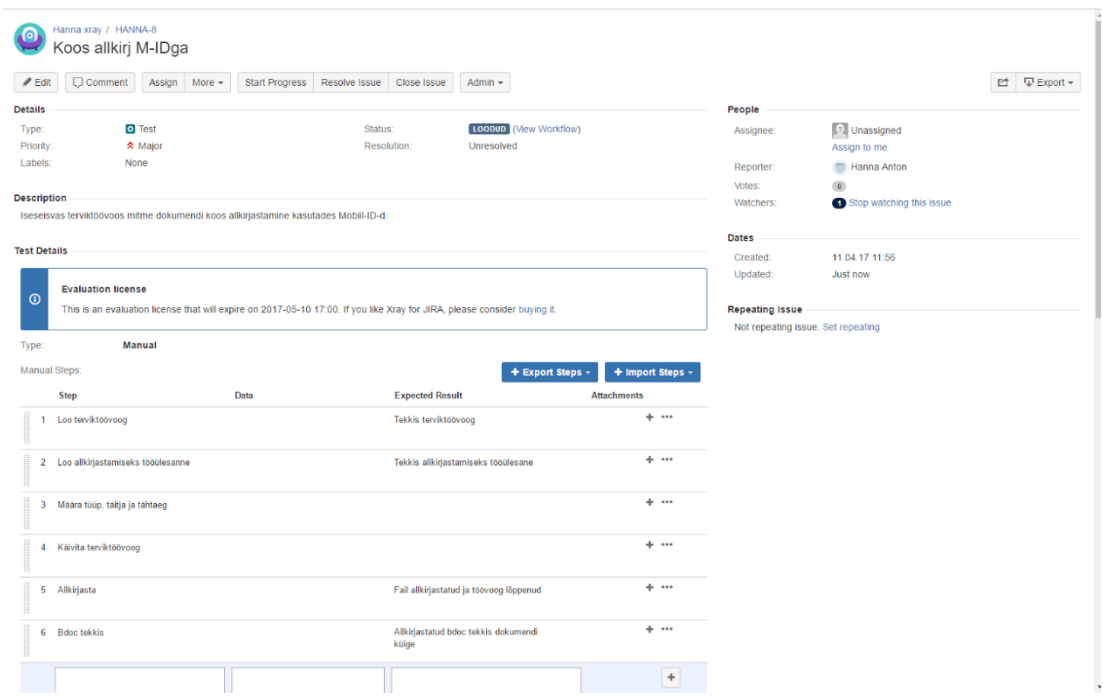

<span id="page-23-0"></span>Joonis 3. Testimise vaade ja sammud dokumentide koos allkirjastamisel kasutades Mobiil-ID-d

Igale juhtumile on võimalik lisada külge erinevaid faile, kommentaare, kirjeldusi, versiooni numbreid. Samuti saab määrata juhtumi eest vastutaja ning on võimalik näha juhtumi ajaloost ning logist, mida selle juhtumiga täpselt tehtud on.

Joonisel 4, suurima komponendi vaates on võimalik näha kõiki väikseid teste ning nende hetkeseisu. Samuti on JIRA-s võimalik igas vaates märkida, milliseid lahtreid soovitakse parasjagu näha.

| <b>Tests</b>                                                        |                |                               |                                                                                               |                        |                  |                               |                      |                     | $+$ Add $-$ | Repeati<br>Not re                                                          |  |
|---------------------------------------------------------------------|----------------|-------------------------------|-----------------------------------------------------------------------------------------------|------------------------|------------------|-------------------------------|----------------------|---------------------|-------------|----------------------------------------------------------------------------|--|
| <b>Overall Execution Status</b>                                     |                |                               |                                                                                               |                        |                  |                               |                      |                     |             |                                                                            |  |
| <b>TOTAL TESTS: 14</b>                                              |                |                               | PASS $4$ fail $4$ executing $2$ todo                                                          |                        |                  |                               |                      |                     |             |                                                                            |  |
| <b>FILTERS</b>                                                      |                |                               |                                                                                               |                        |                  |                               |                      |                     |             |                                                                            |  |
| <b>Test Set</b><br>All                                              |                |                               | <b>Assignee</b><br><b>Status</b><br>$\overline{\phantom{a}}$<br>$\overline{\mathbf v}$<br>All | $\overline{\mathbf v}$ | Component        | <b>Search</b><br>$\mathbf{v}$ | <b>Contains text</b> | $\times$ Clear      |             |                                                                            |  |
| 厚                                                                   |                | Show 10 v entries             |                                                                                               |                        |                  |                               |                      |                     | Columns -   |                                                                            |  |
|                                                                     |                | Key                           | <b>Summary</b>                                                                                | <b>Test Type</b>       | <b>Test Sets</b> | <b>Assignee</b>               | <b>Status</b>        |                     |             |                                                                            |  |
| mana and a                                                          | 1              | HANNA-8                       | Koos allkirj M-IDga                                                                           | Manual                 | HANNA-7          | <b>Hanna Anton</b>            | <b>FAIL</b>          |                     | ▶           | 0.0.0                                                                      |  |
| l                                                                   | $\overline{2}$ | HANNA-9                       | Koos allkirj ID-kaardiga                                                                      | Manual                 | HANNA-7          | Hanna Anton                   | <b>FAIL</b>          |                     | ь           | $\begin{array}{ccccc}\n\bullet & \bullet & \bullet & \bullet\n\end{array}$ |  |
| $\begin{array}{c} \ldots \\ \ldots \\ \ldots \\ \ldots \end{array}$ | 3              | HANNA-10                      | Eraldi allkirj Mobiil-IDga                                                                    | Manual                 | HANNA-7          | <b>Hanna Anton</b>            | <b>FAIL</b>          |                     | ▶           | 0.0.0                                                                      |  |
| $\begin{array}{c} \ldots \\ \ldots \\ \ldots \end{array}$           | 4              | HANNA-11                      | Eraldi allkirj ID-kaardiga                                                                    | Manual                 | HANNA-7          | <b>Hanna Anton</b>            | <b>FAIL</b>          |                     | ▶           | $\begin{array}{ccc} \bullet & \bullet & \bullet \end{array}$               |  |
| l                                                                   | 5              | HANNA-13                      | Täitmiseks tööülesande teostamine                                                             | Manual                 | HANNA-12         | Hanna Anton                   | <b>PASS</b>          |                     | ▶           | $\bullet\bullet\bullet$                                                    |  |
| $\begin{array}{c} \ldots \\ \ldots \\ \ldots \end{array}$           | 6              | HANNA-14                      | Kooskõlastamiseks tööülesande teostamine                                                      | Manual                 | HANNA-12         | Hanna Anton                   | <b>PASS</b>          |                     | ▶           | 000                                                                        |  |
| I                                                                   | 7              | HANNA-15                      | Teadmiseks tööülesande teostamine                                                             | Manual                 | HANNA-12         | Hanna Anton                   | <b>PASS</b>          |                     | ▶           | $\begin{array}{cc} \bullet & \bullet & \bullet \end{array}$                |  |
| I                                                                   | 8              | HANNA-17                      | Kommentaari lisamine terviktöövoogu                                                           | Manual                 | HANNA-16         | <b>Hanna Anton</b>            | <b>EXECUTING</b>     |                     | ь           | $\begin{array}{cc} \bullet & \bullet & \bullet \end{array}$                |  |
| l                                                                   | 9              | HANNA-18                      | Põhidok ja allkirj märkeruudu linnutamine                                                     | Manual                 | HANNA-16         | Hanna Anton                   | <b>TODO</b>          |                     | ▶           | $\begin{array}{ccccc}\n\bullet & \bullet & \bullet & \bullet\n\end{array}$ |  |
| $\begin{array}{c} \ldots \\ \ldots \\ \ldots \\ \ldots \end{array}$ | 10             | HANNA-19                      | Tööülesanded kuvamine                                                                         | Manual                 | HANNA-16         | <b>Hanna Anton</b>            | <b>EXECUTING</b>     |                     | ▶           | 0.0.0                                                                      |  |
|                                                                     |                | Showing 1 to 10 of 14 entries |                                                                                               |                        |                  |                               | First Previous       | $\overline{2}$<br>1 | <b>Next</b> | Last                                                                       |  |

<span id="page-24-0"></span>Joonis 4. Iseseisvad terviktöövood vaates on näha väikeste testide hetke staatust

Testi vaates on võimalik näha testide käivitamise aega. Joonisel 5 on näha, et testi alustati 11.04.2017 kell 12:05 ning lõpetati 24.04.2017 kell 06:27 Hanna poolt ning testi staatus on *fail* ehk nurjunud. Samuti on Hanna Anton lisanud ka kommentaari põhjenduse, miks test ebaõnnestus ning kuidas edasi minnakse.

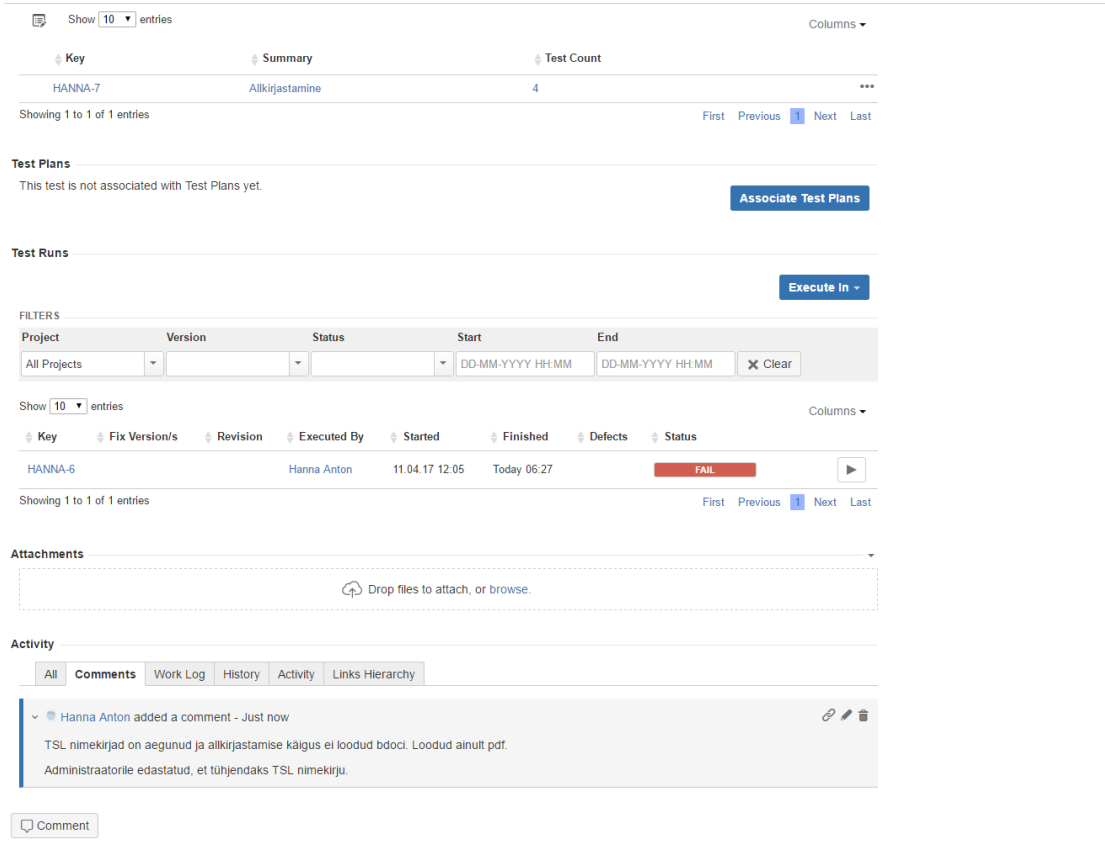

<span id="page-25-0"></span>Joonis 5. Testi detailid

JIRA-sse märgitakse üles ka süsteemi vead, mille parandamisel vajatakse arendaja abi. Infosüsteemi haldur on kirjeldanud probleemi ning lisanud juurde ka pildi ning rea logist, kus viga tekkis.

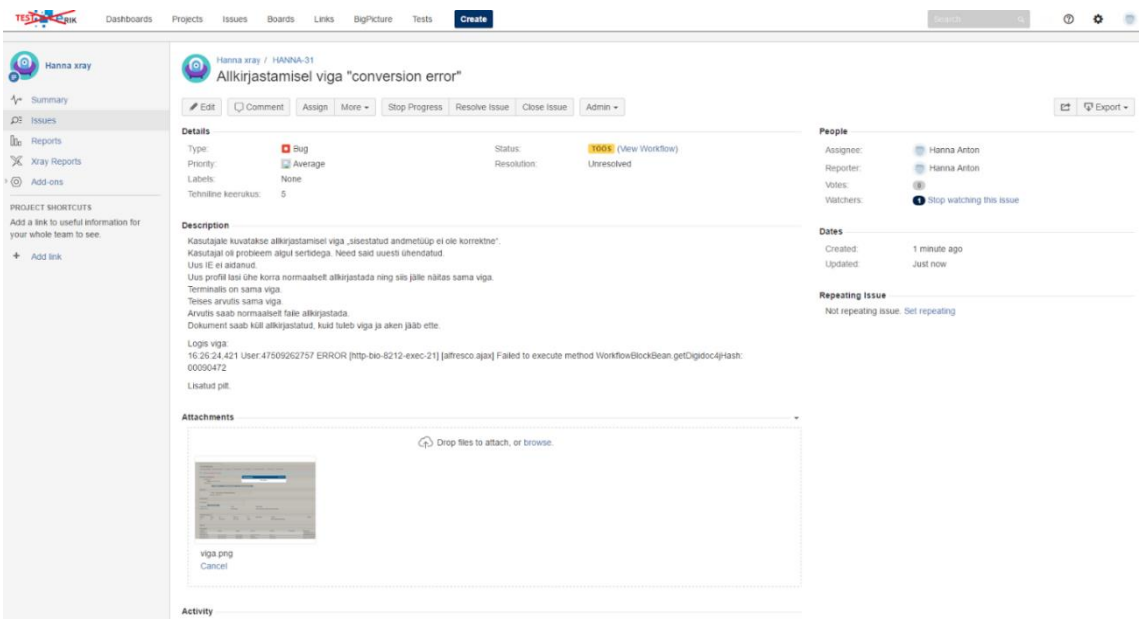

<span id="page-26-0"></span>Joonis 6. Süsteemi vea vaade

JIRA Xray moodulit kasutades on võimalik luua väga palju erinevat sorti graafikuid. Tänu graafikutele on kogu testimise protsessist väga hea ülevaade ning pikemas perspektiivis on lihtsam ka statistikat teha. Kõiki graafikuid on võimalik saada täpselt enda soovitud parameetritega. Joonisel 7 on kasutatud sektordiagrammi *Pie Chart Report.*

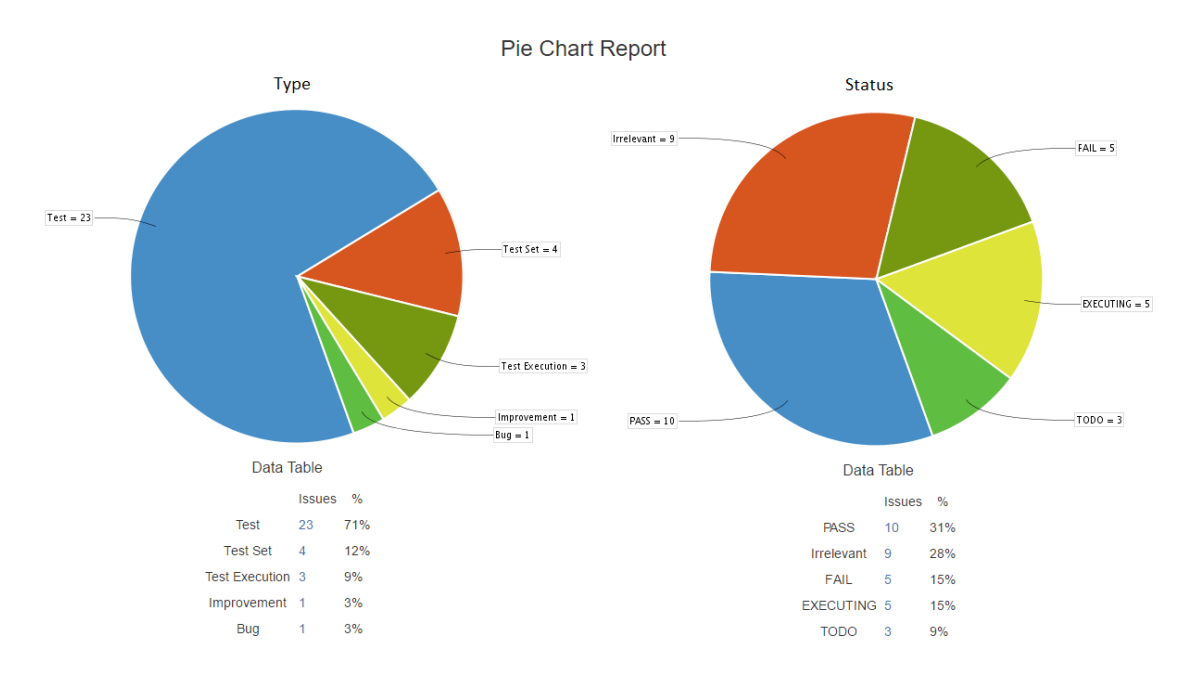

<span id="page-26-1"></span>Joonis 7. JIRA juhtumite sektordiagrammid sorteeritult tüübi ja staatuse järgi

Joonisel 8 on kirjeldatud testi juhtumi raporti, mis annab väga hea ülevaate hetkel käivatest testidest ning nende hetkelisest staatusest.

| $\mathbf{e}$<br>Hanna xray                                      | Test Executions Report Switch report + |                                                                      |         |                      |                       |                           |       |                |                |                                  |          |          |    |                    |          |        |      |                                                                        |            |                   |
|-----------------------------------------------------------------|----------------------------------------|----------------------------------------------------------------------|---------|----------------------|-----------------------|---------------------------|-------|----------------|----------------|----------------------------------|----------|----------|----|--------------------|----------|--------|------|------------------------------------------------------------------------|------------|-------------------|
| 1 <sup>e</sup> Summary                                          |                                        | Filters - <b>Q</b> How to read this report<br>Showing 3 of 3 entries |         |                      |                       |                           |       |                |                |                                  |          |          |    |                    |          |        |      |                                                                        |            |                   |
| <b>OE</b> Issues<br><b>Ib</b> Reports                           |                                        |                                                                      |         |                      |                       |                           |       |                |                | <b>Tests By Status</b>           |          |          |    | Tests By Test Type |          |        |      |                                                                        |            | Linked<br>Defects |
| X Xray Reports<br>Add-ons                                       |                                        | TE Key Summary                                                       | Version | Test<br>Environments | Planned<br>start date | Planned end Total<br>date | Tests |                |                | PASS TODO EXECUTING FAIL ABORTED |          |          |    |                    |          |        | Rate | Manual Cucumber Generic Other Progress Success Elapsed Time<br>$\odot$ |            | Open Closed       |
| PROJECT SHORTCUTS                                               | 6.                                     | HANNA- Iseseisvad<br>terviktöövood                                   |         |                      | $\sim$                | <b>Section</b>            | 14    | $\overline{4}$ | $\overline{2}$ |                                  |          | $\alpha$ | 14 | $\circ$            | $\Omega$ | 0.57%  | 29%  | 28w 5h 43m                                                             | $\circ$    | $\circ$           |
| Add a link to useful information for<br>your whole team to see. |                                        | HANNA- Menúüpunktid 1                                                |         |                      |                       |                           | 8     | 5              |                |                                  |          | $\Omega$ | R  | $\circ$            | 0        | 0.75%  | 63%  | 15m                                                                    | $^{\circ}$ | $\circ$           |
| + Add link                                                      | $\mathcal{L}$                          | HANNA- test execution 1                                              |         |                      |                       | <b>College</b>            |       | ٠.             | $\Omega$       | $\Omega$                         | $\Omega$ | $\Omega$ |    | $\circ$            | 0        | 0 100% | 100% | 1m                                                                     | $^{\circ}$ | O                 |

<span id="page-27-2"></span>Joonis 8. Testimise juhtumite raporti vaade

### <span id="page-27-0"></span>**4.1.2 JIRA Xray järeldus**

Analüüsides JIRA Xray moodulit testihaldusvahendina, tooksin välja ülevaate kogu testimise protsessist. Tänu erinevatele graafikutele on kiiresti võimalik leida probleemsed kohad ning nendele seejärel rohkem tähelepanu pöörata. Samuti on võimalik määrata prioriteete erinevatele testjuhtumitele, mis on Delta puhul oluline, kuna Deltas on palju väga kriitilist funktsionaalsusi, mis nõuavad suurt tähelepanu. Raporteid ei ole küll võimalik JIRA-st välja eksportida, kuid seejuures on plussiks kogu dokumentatsiooni ühes kohas hoidmine.

Ainukeseks negatiivseks pooleks on testimise protsessi alustamine esimesel korral, kuna JIRA seadistamine on aeganõudev. Samas muutub negatiivne pool pärast esimest kasutamist positiivseks, kuna teste ei pea korduvalt enam JIRA-sse sisestama.

Pikas perspektiivis on JIRA hea, kuna see on kiiresti arenev keskkond, kuhu pidevalt lisandub uusi mooduleid. Samuti on JIRA väga konfigureeritav ehk iga soovija leiab seal võimaluse oma protsessi oma käe järgi paika seada.

### <span id="page-27-1"></span>**4.2 TestLink**

Teiseks testihaldusvahendiks on bakalaureusetöös valitud TestLink. TestLink on veebipõhine testihaldussüsteem, mis on mõeldud tarkvara kvaliteedi testimiseks.

Testlink pakub erinevaid võimalusi raportite ja graafikute saamiseks, seega testihaldusvahendis on kerge teha statistikat. TestLink-is on võimalik kirja panna ka süsteeminõuded ning need külmutada. Nõuded saab omakorda siduda kontrollitavate testidega, kus on võimalik valida mitu testi üheks nõude kontrollimiseks läbi viiaks[e\[13\].](#page-36-13)

#### <span id="page-28-0"></span>**4.2.1 TestLink analüüs**

TestLink-i võimaluste analüüsiks lähtuti osaliselt ka videoõpetuses[t\[14\].](#page-36-14)

Esmalt luuakse projekt, mille alla hakatakse kogu testimise haldust ehitama.

Seejärel pannakse kirja süsteemi nõuded ning need külmutatakse. Iga nõude külge on võimalik lisada number, mis näitab mitu testikomplekti tuleb selle nõude katmiseks läbi viia. Nõude vaadet on kujutatud joonisel 9.

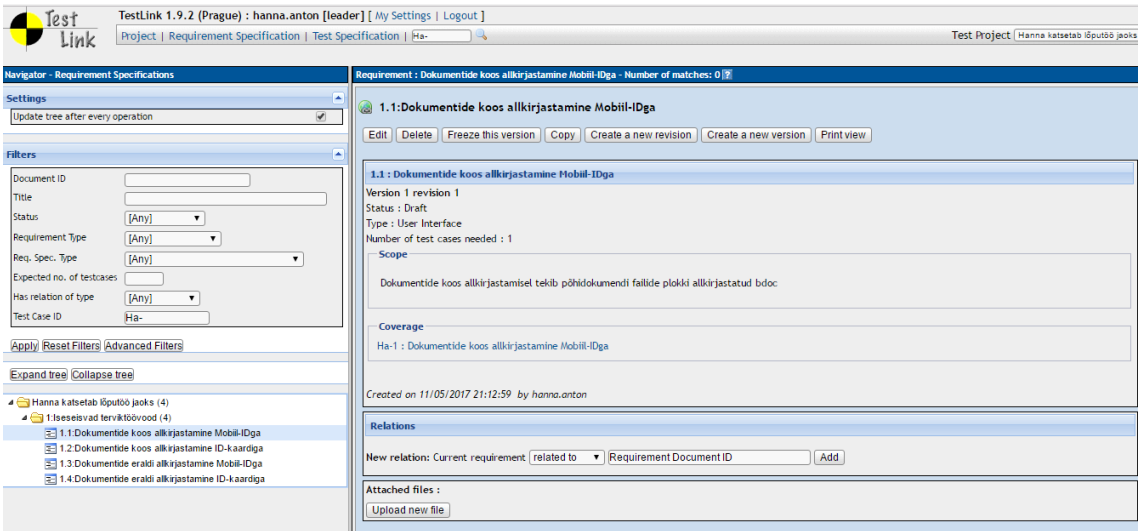

<span id="page-28-1"></span>Joonis 9. TestLink nõude vaade

TestLink-is testimise halduse loomisel tekitatakse justkui puu, millel on näha trepiastmetest, millise testikomplekti alla kuuluvad millised testjuhtumid. Joonisel 10 on näha, kuidas testikomplekti "iseseisvad terviktöövood" alla kuuluvad kaks alamkomplekti - allkirjastamine ja tööülesannete täitmine. Allkirjastamise alamkomplekti alla kuulub omakorda neli testjuhtumit ning tööülesannetet täitmise alamkomplekti alla neli tööüleasnde täitmise testjuhtumit.

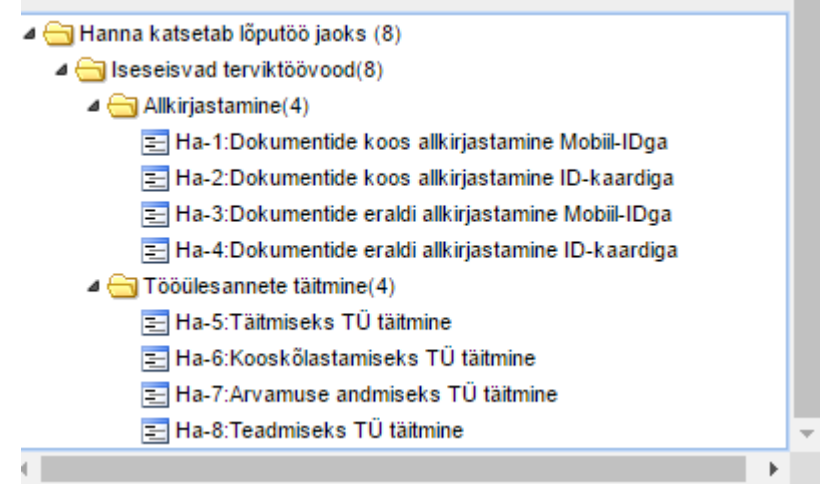

<span id="page-29-0"></span>Joonis 10. Testikomplektide puu

Joonisel 11 on välja toodud testjuhtumi vaade, kus on kirjeldatud pealkiri, kokkuvõte testjuhtumist, eeltingimused, mis peavad olema täidetud, testjuhtumi prioriteet, märksõnad, nõue, millega testjuhtum on seotud ning on ka näha, kuhu testplaani see testjuhtum kuulub.

Pärast testjuhtumite loomist teeb TestLink ka kokkuvõtte testide kattuvuse protsentidest.

|   | Ha-1:Dokumentide koos allkirjastamine Mobiil-IDga                                                                                                 |                                         |                   |                  |  |  |  |  |  |  |
|---|----------------------------------------------------------------------------------------------------|-----------------------------------------|-------------------|------------------|--|--|--|--|--|--|
|   | Move / Copy<br>Create a new version<br>Deactivate this version<br><b>Add to Test Plans</b><br><b>Export</b><br><b>Print view</b><br><b>Delete</b> |                                         |                   |                  |  |  |  |  |  |  |
|   |                                                                                                    |                                         |                   |                  |  |  |  |  |  |  |
|   | You can not edit this version because it has been executed                                                                                        |                                         |                   |                  |  |  |  |  |  |  |
|   | Version 1<br>Created on 11/05/2017 20:49:39 by hanna.anton                                                                                        |                                         |                   |                  |  |  |  |  |  |  |
|   | Last modified on 11/05/2017 21:13:13 by hanna.anton                                                                                               |                                         |                   |                  |  |  |  |  |  |  |
|   | Summary<br>Dokumentide koos allkirjastamisel Mobiil-IDga tekib põhidokumendi plokki fail allkirjastatud bdociga                                   |                                         |                   |                  |  |  |  |  |  |  |
|   | Preconditions                                                                                                    |                                         |                   |                  |  |  |  |  |  |  |
|   | On loodud dokument, mida on vaja allkirjastada                                                                                                    |                                         |                   |                  |  |  |  |  |  |  |
| # | <b>Step actions</b>                                                                                                    | <b>Expected Results</b>                 |                   | <b>Execution</b> |  |  |  |  |  |  |
|   | Loo terviktöövoog                                                                                                    | Tekkis terviktöövoog                    |                   | Manual           |  |  |  |  |  |  |
| 2 | Loo allkirjastamiseks tööülesanne                                                                                                    | Tööülesanne loodud                      |                   | Manual           |  |  |  |  |  |  |
| 3 | Määra tüübiks koos, täitja ja tähtaeg                                                                                                    |                                         |                   |                  |  |  |  |  |  |  |
| 4 | Käivita terviktöövoog                                                                                                    |                                         |                   |                  |  |  |  |  |  |  |
| 5 | Allkirjasta Mobiil-IDga                                                                                                    | Fail allkirjastatud ja töövoog lõppenud |                   |                  |  |  |  |  |  |  |
| 6 | <b>Bdoc tekkis</b><br>Allkirjastatud bdoc tekkis põhidokumendi külge<br>Manual                                                                    |                                         |                   |                  |  |  |  |  |  |  |
|   |                                                                                                    |                                         |                   |                  |  |  |  |  |  |  |
|   | <b>Execution type: Manual</b>                                                                                                    |                                         |                   |                  |  |  |  |  |  |  |
|   | Test importance : High                                                                                                    |                                         |                   |                  |  |  |  |  |  |  |
|   | Keywords: allkirjastamine<br>koos                                                                                                    |                                         |                   |                  |  |  |  |  |  |  |
|   | mobiilid                                                                                                    |                                         |                   |                  |  |  |  |  |  |  |
|   | Requirements : [Iseseisvad terviktöövood] 1.1:Dokumentide koos allkirjastamine Mobiil-IDga                                                        |                                         |                   |                  |  |  |  |  |  |  |
|   |                                                                                                    |                                         |                   |                  |  |  |  |  |  |  |
|   | <b>Test Plan usage</b>                                                                                                    |                                         |                   |                  |  |  |  |  |  |  |
|   | <b>C</b> Test Plan<br><b>Version</b>                                                                                                    |                                         | <b>M</b> Platform |                  |  |  |  |  |  |  |
|   | $\mathbf{1}$<br>Allkirjastamise test plan                                                                                                    |                                         |                   |                  |  |  |  |  |  |  |

<span id="page-29-1"></span>Joonis 11. Testjuhtumi vaade

Igale projektile luuakse testimise plaan, mille alt testjuhtumid käivitatakse. Testide käivitamise käigus avaneb sarnane aken testjuhtumi vaatele, kuid lehe all servas on võimalik valida testimise tulemus ning lisada kommentaar.

TestLink on väga positiivne oma raportite ning graafikute poolest, kuna neid on võimalik luua vastavalt oma soovile. Joonisel 12 on võimalik näha sektordiagrammina testide staatuseid. Vasakul tulbas on näha ka erinevaid raportite ja graafikute võimaluste nimekirja.

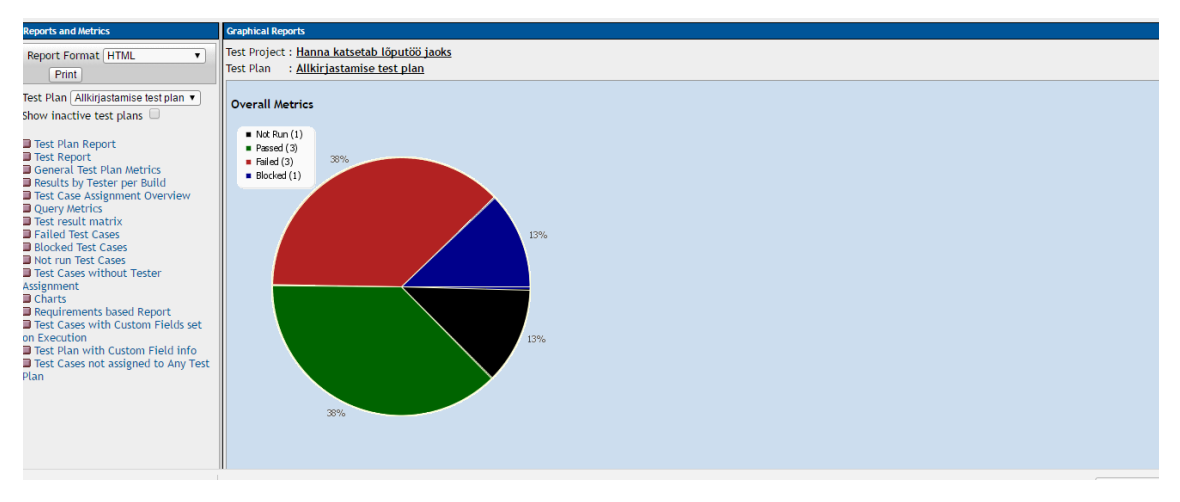

Joonis 12. Testide staatuse graafik

<span id="page-30-0"></span>Joonisel 13 on näha nurjunud teste kommentaaridega ning selle joonise põhjal on hea kindlaks teha, miks täpselt testid nurjusid ning on ka hea ülevaade üleüldse nurjunud testidest.

| <b>Reports and Metrics</b>                                                                                                    | <b>Failed Test Cases</b>                                                                                                    |                                                                                                    |                |              |                     |                                |  |  |  |  |  |
|----------------------------------------------------------------------------------------------------|----------------------------------------------------------------------------------------------------|----------------------------------------------------------------------------------------------------|----------------|--------------|---------------------|--------------------------------|--|--|--|--|--|
| <b>Report Format HTML</b><br>$\mathbf{v}$<br>Print                                                                                                    | Test Project: Hanna katsetab lõputöö jaoks<br>Test Plan : Allkiriastamise test plan                                                                                                    |                                                                                                    |                |              |                     |                                |  |  |  |  |  |
| Test Plan Allkirjastamise test plan ▼                                                                                                    |                                                                                                    | Expand/Collapse Groups [12] Show all Columns C Reset to Default State 2 Refresh T Reset Filters MultiSort |                |              |                     |                                |  |  |  |  |  |
| ihow inactive test plans $\Box$                                                                                                    | <b>Test Suite</b>                                                                                                    | <b>Test Case</b>                                                                                          | Version        | Run by       | Date $\sim$         | <b>Execution notes</b>         |  |  |  |  |  |
| Test Plan Report<br><b>J</b> Test Report                                                                                                    | Build: (None) (3 Items)<br>Iseseisvad                                                                                                    | + Ha-7:Arvamuse andmiseks TÜ 1                                                                            |                | hanna, anton | 2017-05-11 21:30:12 |                                |  |  |  |  |  |
| <b>B</b> General Test Plan Metrics<br>Results by Tester per Build<br>Test Case Assignment Overview                                                                                                    | terviktöövood/Tööülesannete täitmine<br>Iseseisvad<br>terviktöövood/Allkirjastamine                                                                                                    | täitmine<br>O / Ha-3:Dokumentide eraldi<br>allkirjastamine Mobil-IDqa                                     |                | hanna.anton  | 2017-05-11 21:29:40 | Mobil-ID teenus on maas.       |  |  |  |  |  |
| Query Metrics<br>Test result matrix<br><b>B</b> Failed Test Cases                                                                                                    | Iseseisvad<br>terviktöövood/Allkiriastamine                                                                                                    | Ha-1:Dokumentide koos<br>allkirjastamine Mobil-IDga                                                       | $\blacksquare$ | hanna anton  | 2017-05-11 21:28:51 | Mobil-ID teenus on hetkel maas |  |  |  |  |  |
| <b>BRIOCKed Test Cases</b><br>Not run Test Cases<br><b>I</b> Test Cases without Tester<br><i><b>Assignment</b></i><br><b>Charts</b><br>Requirements based Report<br>Test Cases with Custom Fields set | This report shows all test cases for each build and each platform (if used for this test plan), whose last execution result is "failed".<br>Generated by TestLink on 11/05/2017 21:32:46 |                                                                                                    |                |              |                     |                                |  |  |  |  |  |
| <b>In Execution</b><br>Test Plan with Custom Field info<br>Test Cases not assigned to Any Test<br><b>Plan</b>                                                                                         |                                                                                                    |                                                                                                    |                |              |                     |                                |  |  |  |  |  |

<span id="page-30-1"></span>Joonis 13. Ebaõnnestunud testimise juhtumid

Lisas 3 on välja toodud testimise raport, kus on näha kõikide testjuhtumite kirjeldused ning nende tulemused.

#### <span id="page-31-0"></span>**4.2.2 TestLink järeldus**

Analüüsides TestLink-i testihaldusvahendina, tooksin välja lihtsuse ning arusaadavuse kogu testimise protsessist. TestLink on väga hea oma raportite poolest, kuna neid on kerge eksportida Wordi dokumenti, mida järgnevatele pooltele edastada. Samuti ei ole väga palju erinevaid kohti ja võimalusi erinevate kommentaaride ja lisade kirjeldamiseks, mis muudab süsteemi eriti kasutajasõbralikuks. Samuti on võimalik määrata testjuhtumite külge prioriteete, mis on Delta kontekstis väga oluline. Väga suureks plussiks on, et Testlink on tasuta tarkvara.

Süsteemi üheks negatiivseks pooleks on süsteemi kasutuselevõtt, kuna testija peab omama serverit ja andmebaasi. Lisaks peab ka esimesel korral sisestama ka kõik nõuded ning testjuhtumid, kuid järgnevatel testimistel seda osa enam tegema ei pea. Samuti on ka süsteemi välja nägemine aegunud ning tuleviku mõttes ei oska öelda, kas süsteemi arendamiseks kulutatakse ka aega.

### <span id="page-31-1"></span>**4.3 Testihaldusvahendite võrdlus**

Selles bakalaureusetöö peatükis võrreldakse kahte testihaldusvahendit, milleks on JIRA moodul Xray ja TestLink.

Probleemiks oli käsitsi raporti loomine ning statistika võimaluse puudumine, seega on valitava testihaldusvahendi üheks kriteeriumiks oluline automaatsete raportite ja statistika loomise võimalus. Delta testimise protsessi juures on oluline, et oleks ka ühtne dokumentatsiooni hoidmise keskkond, mille tulemusena kiireneb testimisele kuluv aeg, kuna ei pea erinevate kohtade vahel dokumente otsides orienteeruma ning suureneb rahulolu, mis on samuti kriteeriumiteks sobiva haldusvahendi valimisel. Ajakulu võiks testihaldusvahendit kasutusele võttes väheneda eeldatavalt kolmandiku võrra.

JIRA moodul Xray on kindlasti kaasaegne ning kiiresti arenev keskkond, kus hallata teste. JIRA-s on väga palju võimalusi ning igaüks leiab endale meelepärase. TestLink on oma väljanägemiselt jällegi vananenud, kuid oma lihtsuste tõttu on ta väga kasutajasõbralik.

Mõlemasse testihaldusvahendisse tuleb sisestada ka kõik testjuhtumid, seega on testimise haldamise alustamine aeganõudev. Samas ei pea enam seda tulevikus tegema, vaid lihtsalt uusi testjuhtumeid lisama ja vanu muutma. TestLink pakub nõuete ja testjuhtumite hoiustamist ühes süsteemis, kuid JIRA on jällegi integreeritud Confluence-ga, kus on kirjeldatud süsteeminõude[d\[15\].](#page-36-15) JIRA-sse on sisestatud ka vead ja arendussoovid, mida TestLink-is kirjeldada ei saa, kuigi on võimalus ühepoolse integratsiooni näol.

Testihaldusvahendites on statistika tegemine lihtne. Süsteemides on võimalus teha graafikuid ning raporte vastavalt soovile. Siinkohal tooksin välja TestLink-i, kus on kiiresti võimalik saada testimise tulemused Wordi dokumenti ning ka graafikuid ühe nupu vajutusega. JIRA-s on võimalik iga graafiku juures määrata, vastavalt millistele kriteeriumitele luuakse graafik.

#### <span id="page-32-0"></span>**4.4 Juurutamine**

Delta on väga kriitiline dokumendihaldussüsteem, kus testimine on väga suur osa kogu haldamise protsessist.

Bakalaureusetöös testitud testihaldusvahendist valiti välja just Deltale sobivaim.

Dokumendihaldussüsteemile RIK-i näitel sobivaim on JIRA moodul Xray, kuna Xray on kaasaegne testihaldusvahend ja ka pidevalt arenev, nagu ka Delta. Seal on lõpmatult võimalusi vigade ja testide haldamiseks, mida on võimalik vastavalt testija soovidele seadistada. TestLink-i kasuks räägib tasuta kättesaadavus, kuid kahjuks jällegi vähesem funktsionaalsus.

Kuigi võib Xray moodulit kasutades tunduda protsessi alustamine keeruline, siis hiljem testimisel on JIRA väga kasutajasõbralik. Delta jaoks on väga tähtsad ka prioriteedid ning staatused, mis on ka Xray moodulis olemas. Üheks positiivseimaks küljeks on ka raportite ja graafikute tegemine ise parameetreid määrates, mis on Delta jaoks tähtis. Just raportite ja graafikute konfigureeritavus ja rohkus sai määravaks testihaldusvahendi valimisel.

Bakalaureusetöö mõõdikuks oli ajakulu. Eelnevalt oli välja toodud, et puudub ühtne dokumentatsioonisüsteem. Pärast testihaldusvahendi juurutamist Registrite ja Infosüsteemide keskuses on antud mõõdik paranenud, kuna kogu dokumentatsiooni hoitakse ühes kohas. Ajakulu on umbes 12 tundi, mis on 40% vähem kui eelneval testimise protsessil. Ka subjektiivne rahulolu on suurenenud, kuna testihaldus on ühes kohas ning ei ole vajalik erinevate süsteemide vahel liikuda. Teiseks mõõdikuks oli statistika, mis samuti paranes peale testihaldusvahendi juurutamist, kuna raportite ja graafikute tegemine on testihaldusvahendis väga lihtne.

Kõik testihaldusvahendile esitatud kriteeriumid on Xray poolt täidetud.

## <span id="page-34-0"></span>**5 Kokkuvõte**

Bakalaureusetöö eesmärgiks oli analüüsida dokumendihaldussüsteemi Delta testimise protsessi, analüüsida testimise protsessi kiirust ja valida välja testimise prioriteetsemad osad. Uurida ja võrrelda erinevaid testihaldusvahendeid ning valida välja sobivaim haldusvahend.

Töö oodatavaks tulemuseks oli kogu testimise lihtsustamine, kiirendamine ja kvaliteedi tõstmine. Antud töö tulemus peaks tulema kasuks tulevastele halduritele, kelle tööprotsess muutub paremaks.

Antud töös tutvustati lähemalt testimise teooriat. Testida vastavalt nõuetele saab funktsionaalsust ning mittefunktsionaalsust.

Bakalaureusetöös toodi välja dokumendihaldussüsteemi Delta testimise protsessi osad, milledeks on kriitilise funktsionaalsuse testimine ja vigade testimine. Töös toodi välja, et Delta testimise juures kasutatakse musta kasti testimist, kus haldur testib süsteemi läbi kasutajaliidese ning veaparanduse testimist, mille põhiliseks eesmärgiks on tekitada erinevaid vigu, mis tõestaks süsteemi puudulikkust.

Dokumendihaldussüsteemi Delta testimine protsess on üsna aeglane, kuna dokumentatsioon on hoitud erinevates kohtades ning nende vahel orienteerumine on aeganõudev. Samuti on statistika tegemine keeruline, mille tulemusena puudu ülevaade juba testitud vigadest.

Töös toodi välja ka testimise prioriteetsemad osad, kuna Delta on kriitiline süsteem. Tähtsaimateks osadeks Delta testimise protsessi juures on allkirjastamine, dokumendi registreerimine, dokumendi faili sisu muutmine, dokumendi välja saatmine ja tööülesanded.

Töö käigus viidi Delta testimise protsess läbi kahte testihaldusvahendit kasutades.

Üheks testihaldusvahendiks valiti JIRA moodul Xray, mis on tarkvaraarenduse vahend, kus on lisatud külge testihaldusvahendi moodul. Xray on väga suurte võimalustega testihaldusvahend, kuna see on väga konfigureeritav ning võimalik igale soovijale teha oma käe järgi.

Teiseks testihaldusvahendiks valiti TestLink, mis on veebipõhine testihaldussüsteem. Testlink pakub võimalust testjuhtumite haldamiseks ning testimise protsessi käivitamiseks. Süsteem on väga kasutajasõbralik ning lihtne.

Analüüsides kahte testihaldusvahendit ning tuues välja positiivsed ja negatiivsed küljed valiti sobivamaks testihaldusvahendiks JIRA moodul Xray, kuna nagu ka Delta, on testihaldusvahend pidevalt arenev ning kaasaegne. Xray on ka väga konfigureeritav vastavalt soovidele ja integreeritav teiste keskkondadega, kusjuures TestLink on rohkem piiratud võimalustega. Ka raportite ja graafikute loomine on JIRA Xray moodulis hästi lahendatud.

Ajakulu mõõdik paranes bakalaureusetöö käigus, kuna kogu testi- ning vigade haldus ja dokumentatsioon on nüüd ühes süsteemis ja subjektiivne rahulolu on suurenenud. Testimise protsessi ajakulu vähenes 40% võrra. Delta jaoks on tähtis ka testimise protsessi käigus jälgida statistikat, mis on paranenud peale juurutamise protsessi, kuna Xray moodulis on väga head võimalused erinevate graafikute ja raportite loomiseks. Kogu süsteem tagab hea ülevaate testimise protsessist. Uus protsess on Registrite ja Infosüsteemide Keskuses juurutatud ning seda kasutab oma töös Delta haldur.

## <span id="page-36-0"></span>**Kasutatud kirjandus**

- <span id="page-36-1"></span>[1] Infosüsteem: Dokumendihaldussüsteem Delta (standardlahendus). – *Riigi infosüsteemi haldussüsteem.* [https://riha.eesti.ee/riha/main/inf/dhs\\_delta](https://riha.eesti.ee/riha/main/inf/dhs_delta) (17.05.2017)
- <span id="page-36-2"></span>[2] Certified Tester. – *International Software Testing Qualifications Board.* http://www.istqb.org/downloads/send/2-foundation-level-documents/3-foundation-levelsyllabus-2011.html4 (15.04.2017)
- <span id="page-36-3"></span>[3] IREB Certified Professional for Requirements Engineering – Foundation Level -. – *International Requirements Engineering Board.* [https://www.ireb.org/content/downloads/2](https://et.wikipedia.org/wiki/Mittefunktsionaalsed_n%C3%B5uded(15.04.2017)) [syllabus-foundation-level/ireb\\_cpre\\_syllabus\\_fl\\_en\\_v22.pdf \(15.04.2017\)](https://et.wikipedia.org/wiki/Mittefunktsionaalsed_n%C3%B5uded(15.04.2017))
- <span id="page-36-4"></span>[4] Tepandi, J. Tarkvara protsessid, kvaliteet ja standardid. – *Tepandi.* [http://tepandi.ee/tks](http://tepandi.ee/tks-loeng.pdf)[loeng.pdf](http://tepandi.ee/tks-loeng.pdf) (01.05.2017)
- <span id="page-36-5"></span>[5] B.1.4 Tarkvara ja süsteemi testimine. – *Õpiobjektid.*  [http://opiobjektid.tptlive.ee/B1/b14\\_tarkvara\\_ja\\_ssteemi\\_testimine.html](http://opiobjektid.tptlive.ee/B1/b14_tarkvara_ja_ssteemi_testimine.html) (15.04.2017)
- <span id="page-36-6"></span>[6] Rouse, M. Regression testing. – *TechTarget.*  http://searchsoftwarequality.techtarget.com/definition/regression-testing (22.04.2017)
- <span id="page-36-7"></span>[7] Re-testing vs Regression Testing.f – *GURU99.* [http://www.guru99.com/re-testing-vs](http://www.guru99.com/re-testing-vs-regression-testing.html)[regression-testing.html](http://www.guru99.com/re-testing-vs-regression-testing.html) (16.05.2017)
- <span id="page-36-8"></span>[8] What is Confirmation testing in software?. – *ISTQB EXAM CERTIFICATION.* <http://istqbexamcertification.com/what-is-confirmation-testing-in-software/> (16.05.2017)
- <span id="page-36-9"></span>[9] Delta. - *eRIK* <http://www.rik.ee/et/asutusest/delta> (10.05.2017)
- <span id="page-36-10"></span>[10] HP Service Manager software. *Wikipedia.*  [https://en.wikipedia.org/wiki/HP\\_Service\\_Manager\\_software](https://en.wikipedia.org/wiki/HP_Service_Manager_software) (17.05.2017)
- <span id="page-36-11"></span>[11] Jira(software). – *Wikipedia.* https://en.wikipedia.org/wiki/Jira\_(software) (28.04.2017)
- <span id="page-36-12"></span>[12] Conde, B., Mendonça, J. Xray for JIRA Documentation Home. – *Confluence*. http://confluence.xpand
	- addons.com/display/XRAY/Xray+for+JIRA+Documentation+Home (28.04.2017)
- <span id="page-36-13"></span>[13] TestLink. – *Wikipedia.* <https://en.wikipedia.org/wiki/TestLink> (11.05.2017)
- <span id="page-36-14"></span>[14] TestLink Test Management Tool Tutorial. – *Youtube.*  <https://www.youtube.com/watch?v=P2zWScVjuag> (11.05.2017)
- <span id="page-36-15"></span>[15] Atlassian Documentation. – *Integrating JIRA and Confluence.*  <https://confluence.atlassian.com/doc/integrating-jira-and-confluence-2825.html> (17.05.2017)

# <span id="page-37-0"></span>**Lisa 1 – Kriitilise funktsionaalsuse testitavate komponentide nimekiri**

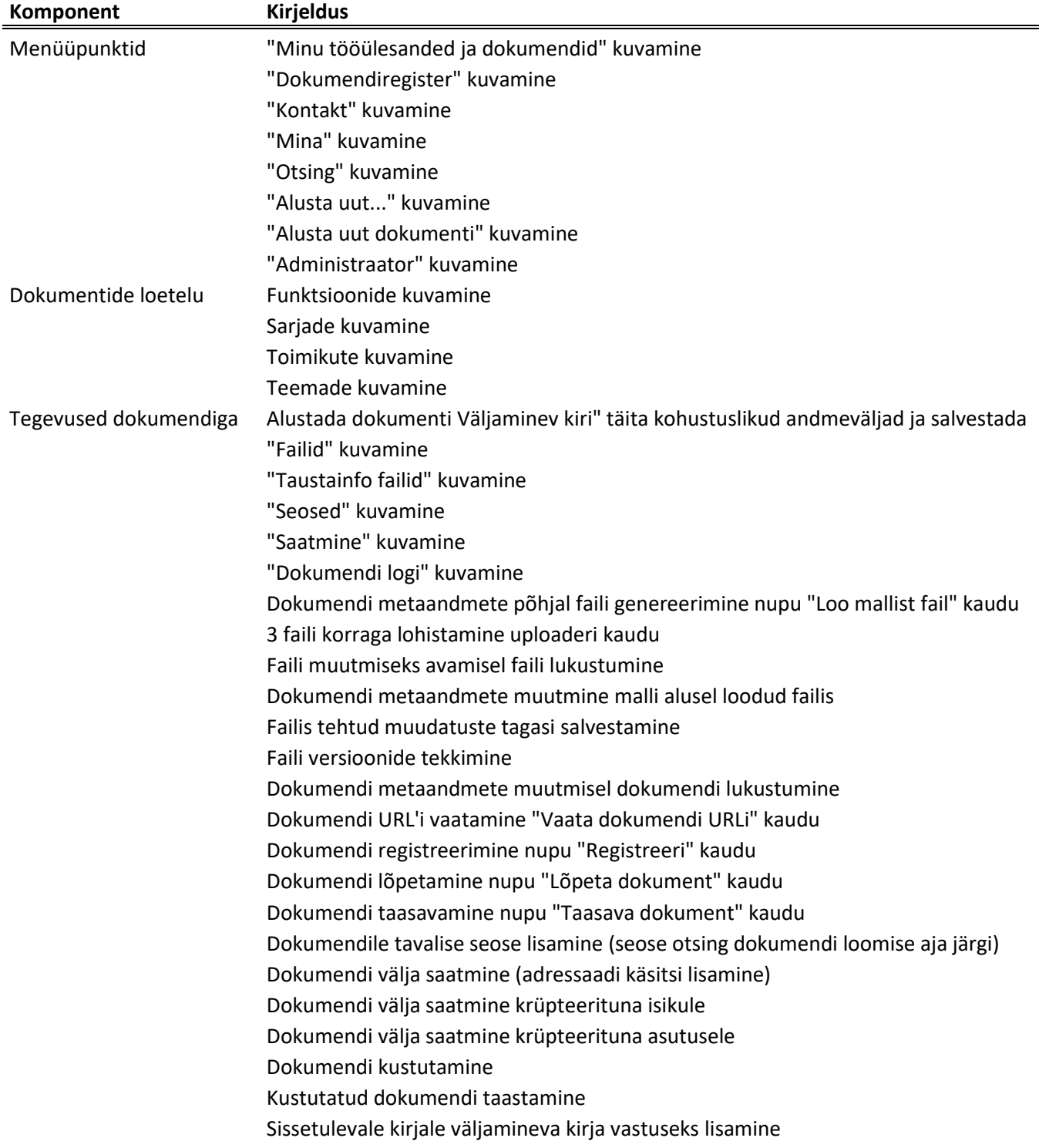

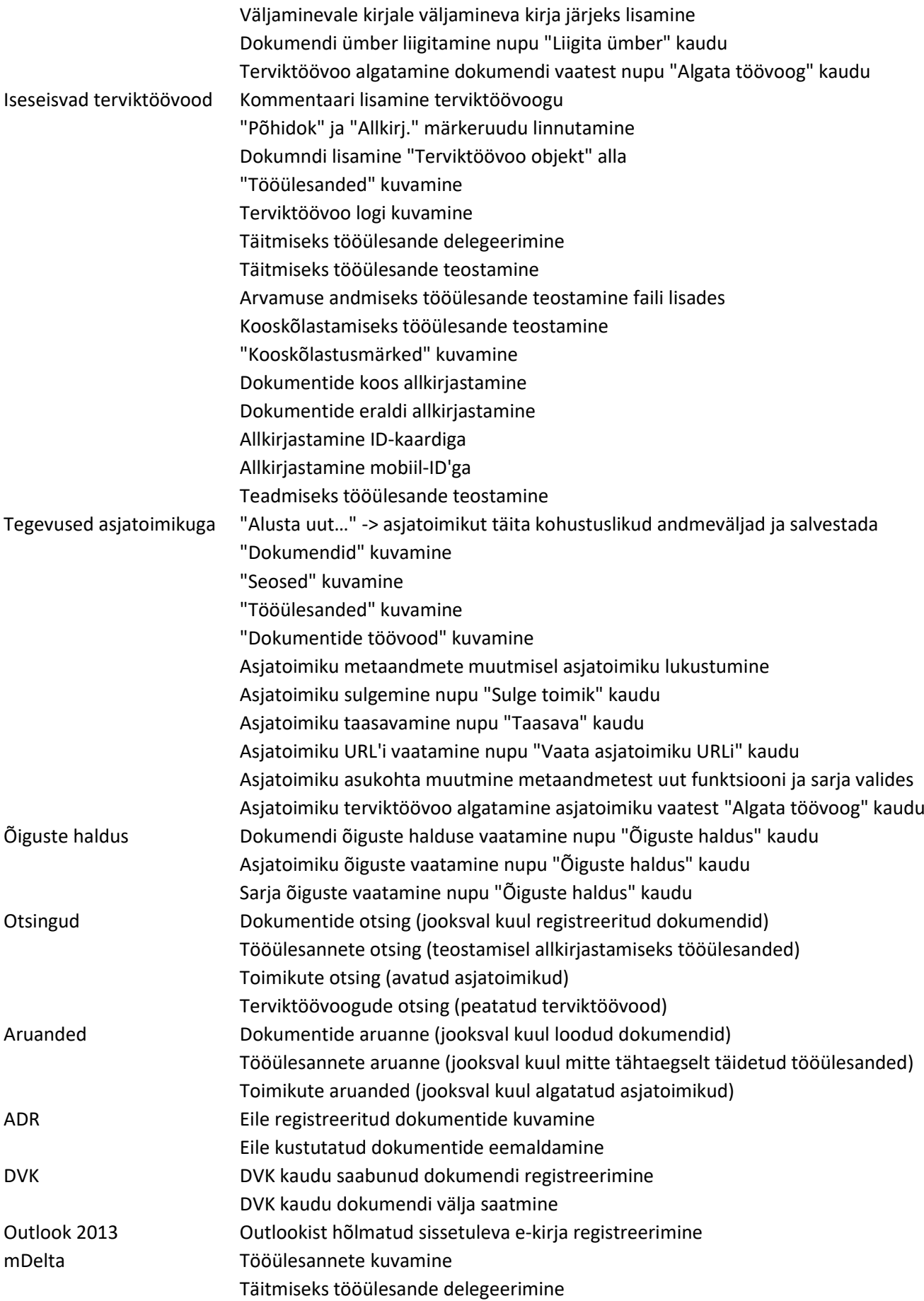

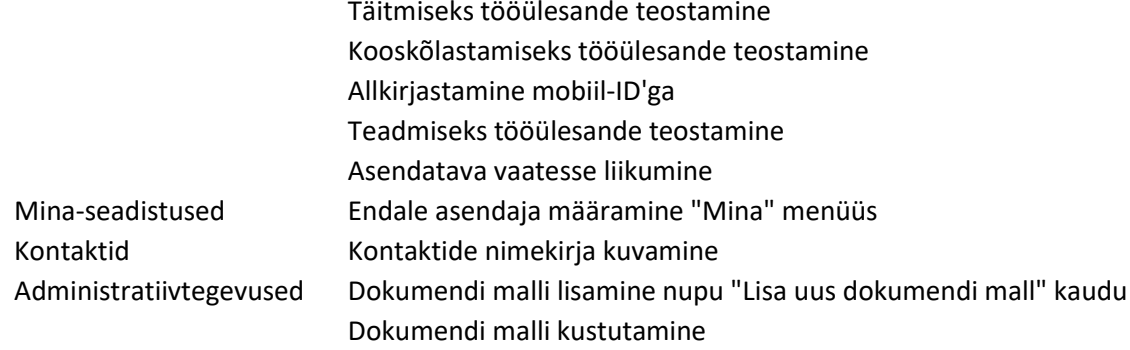

## <span id="page-40-0"></span>**Lisa 2 – Käsitsi loodud Delta testimise raport**

**Δ**

## **DELTA**

Dokumendihaldustarkvara

Testimise koondraport

Dokumendihaldustarkvara Delta testimise koondraporti eesmärk on anda ülevaade tehtud testidest ning nende tulemustest.

### **1. Testimise kokkuvõte**

Delta versioon 5.2.3.160.1

Delta tavavaade on testitud seadmel:

Lenovo T440p

Windows 10 PRO (64-bit)

Internet Explorer 11 (32-bit)

Microsoft Office Professional Plus 2013 (32-bit)

ID-kaardi tarkvara 3.12.4.1669 (64-bit)

mDelta on testitud seadmel:

iPhone 6

iOS 10.0.2

Safari

Lisaarenduste testimise (2.1.-2.7.) viisin läbi testkeskkonnas https://test-rikdhs.just.sise

Kriitilise funktsionaalsuse testimise (2.8.) viisin läbi vastavalt funktsionaalsusele testkeskkondades https://test-jmdhs.just.sise, https://test-rikdhs.just.sise ja https://demodelta.just.ee

1.1. DELTA-22 Süsteem peab logima dokumenti taasavamist ning lõpetamist ning lähetuse andmetes muudatuste tegemist

Taasavasin dokumendi – näitas õiget dokumendi logi. Lõpetamis dokumendi – näitas õiget dokumendi logi.

Tulemus: OK

1.2. DELTA-225 Eelseadistatud töövoogu lisatud kasutaja/kontaktgrupp peab uuenema, kui gruppi lisatakase või grupist kustutatakse kasutaja / DELTA-514 Grupi koosseisu uuenemine eelseadistatud terviktöövoos

Lisasin eelseadistatud töövoogu tööülesande grupitäitmiseks rik\_delta\_admin grupile. Lisasin ennast pärast seda sellesse gruppi ning ilmusin ka eelseadistatud töövoogu gruppi. Lisasin ka rik\_delta\_jmeter gruppi ennast ja Liisi ning tegin eelseadistatud töövoo. Tegin kaks terviktöövoogu, kuhu lisasin kaks tööülesannet grupitäitmiseks; ühe staatus on teostamisel ja ühe uus. Eemaldasin ennast rik\_delta\_admin grupist ja kustutasin rik\_delta\_jmeter grupi ära. Eelseadistatud terviktöövoost kadusin ära ning teisest kadus rik\_delta\_jmeter grupp ära. Töövoogudesse jäid kõik grupid ning inimesed alles.

groupsEditingAllowed = false ja groups.createOrgStruct = true. Lasin ennast liigutada AD puus teise osakonna alla ning ka Deltas muutus minu osakond.

Tulemus: OK

1.3. DELTA-196 Kontakt menüüs asutuse andmetesse peab saama lisada asutuse krüptovõtit/võtmeid, et dokumente oleks võimalik krüpteerida asutuse nimele

Sisestasin uue asutusena Swedbanki ja lisasin ka registrikoodi. Salvestasin ja seejärel vajutasin alt äärest uuenda sertifikaate (kindlasti peab salvestama, muidu annab "uuenda sertifikaate" nupp süsteemi vea). Dokumenti välja saates valisin saajaks Swedbank, panin enda meiliaadressi, valisin suvalise sertifikaadi ning välja saatmine e-postiga meilile krüpteeritult õnnestus.

Tulemus: OK

Kommentaarid: 10:38:15,349 User:49412176019 ERROR [http-bio-8201-exec-1] [ee.webmedia.alfresco.signature.service.SkLdapServiceImpl] Error performing query from SK LDAP service (took 56 ms) : (serialNumber=10060701)org.springframework.ldap.SizeLimitExceededException: [LDAP: error code 4 - Sizelimit Exceeded]; nested exception is javax.naming.SizeLimitExceededException: [LDAP: error code 4 - Sizelimit Exceeded]; remaining name ''

Krüpteeritult saatmine õnnestus, siis logisse tekkis viga. Registrikoodi järgi pärides antakse viga ning seejärel päritakse nime alusel uuesti. Viga kuvatakse logis välja, et oleks ilmutatud.

1.4. DELTA-913 Arhivaalide loetelus ja kustutatud objektide halduse all olevate dokumentidel tuleb kuvada dokumendi ja rakenduse logi

Valisin arhivaalidest dokumendi, dokumendi logi oli näha. Registreerisin dokumendi ning see ilmus dokumendi logisse. Samamoodi vaatasin ka kustutatud objektide all dokumendi logi.

Tulemus: OK

1.5. DELTA-740 Süsteem peab "saada välja" vaates, enne dokumendi välja saatmist, kuvama kas adressaadid on liidestatud DVKga või mitte ning saada välja vaates adressaadi juures välja kuvama vastava info

Hakkasin dokumenti välja saatma ning valisin saaja asutuseks näiteks Justiitsministeerium ning pärast valimist läks "Liidestatud DVKga" JAH-ks.

Tulemus: OK

1.6. DELTA-232 Delta kaudu dokumenti välja saates peab saatmise plokis näha olema ka väljasaadetud failide nimekiri ja faili laiendid ning välja saatja kasutaja nimi

Saatsin Deltas välja dokumendi. Pärast vaadates "saatmine" plokist oli ilusti näha failide nimekiri, mis välja saadeti, samuti faili laiendid ning kes välja saatis.

Tulemus: OK

1.7. DELTA-1247 Süsteem ei logi lähetuse andmetes muudatuse tegemist

Tulemus: Ei testinud

1.8. DELTA-1254 Eraisiku nimele ei saa krüpteerida

Tulemus: Ei testinud

1.9. DELTA-1252 TÜ saatmisel asutusse ei teki saatmine plokki saatja nime ja failide nimesid mis välja saadeti

Tulemus: Ei testinud

1.10. DELTA-1248 Vajutan nuppu "Uuenda sertifikaate" ja saan süsteemi vea

Läksin kontaktide nimekirja ja lisasin Swedbanki koos registrikoodiga kontaktide nimekirja. Seejärel vajutasin uuenda sertifikaate ning sertifikaatide nimekiri ilmus ilusti.

Tulemus: OK

### 1.11. Delta kriitiline funktsionaalsus

Testimise käigus kontrollisin üle Delta kriitilise funktsionaalsuse nimekirja.

Tulemus: OK

### **2. Testimise tulemus**

Tarne 5.2.3.160.1 testimise käigus ei leitud vigu. Versioon võiks sobida LIVE minekuks. Testimise käigus leitud viga DELTA-1271 – leidub ka juba 5.2.2.150.2 versioonis (mis on RIKi LIVEs). Lisatud on uus confi parameeter groups.createOrgStruct = true/false. Vaikeväärtus = true. True väärtuse korral luuakse organisatsiooni struktuuri alusel kasutajagrupid.

## <span id="page-43-0"></span>**Lisa 3 – TestLink testimise raport**

### 1.1. Test Suite : Iseseisvad terviktöövood **Komponent terviktöövoog**

1.1.1. Test Suite : Allkirjastamine

### Test Case Ha-1: Dokumentide koos allkirjastamine Mobiil-IDga

Author: hanna.anton

Summary:

Dokumentide koos allkirjastamisel Mobiil-IDga tekib põhidokumendi plokki fail allkirjastatud bdociga

Preconditions:

On loodud dokument, mida on vaja allkirjastada

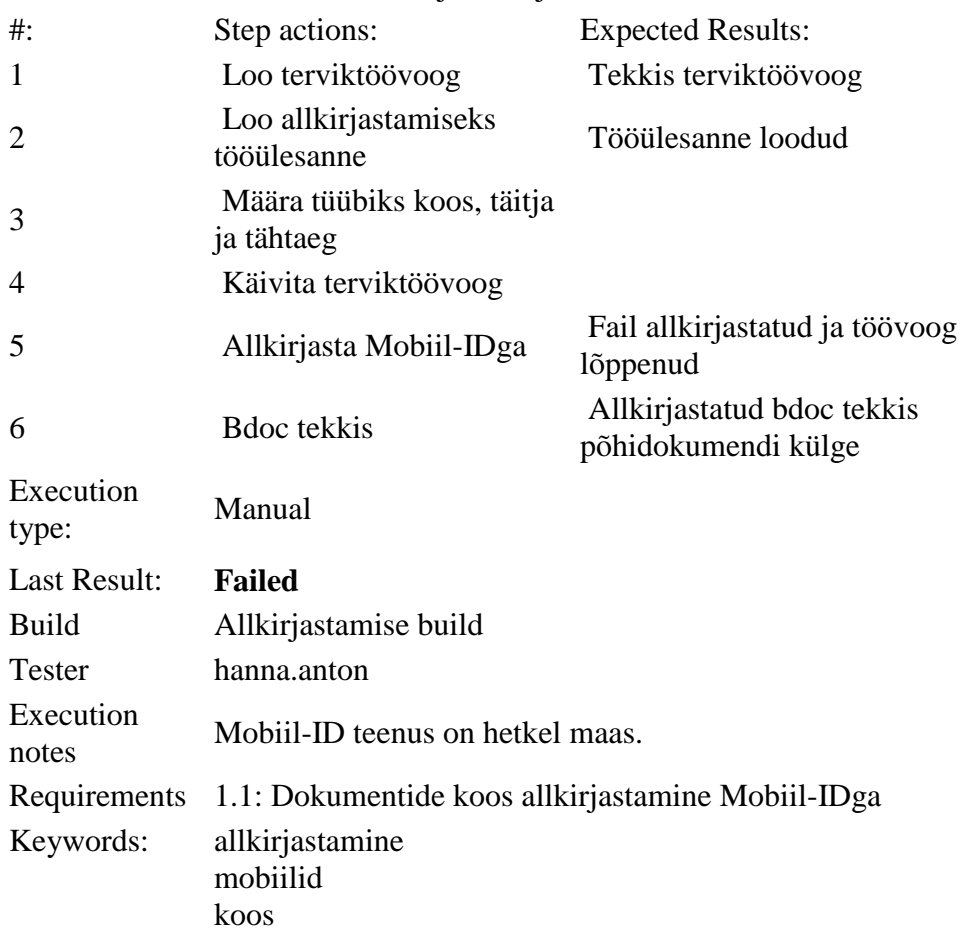

Test Case Ha-2: Dokumentide koos allkirjastamine ID-kaardiga

Author: hanna.anton Summary: Dokumentide koos allkirjastamisel ID-kaardiga tekib põhidokumendi failide plokki allkirjastatud bdoc Preconditions: On loodud dokument, mida on vaja allkirjastada #: Step actions: Expected Results:

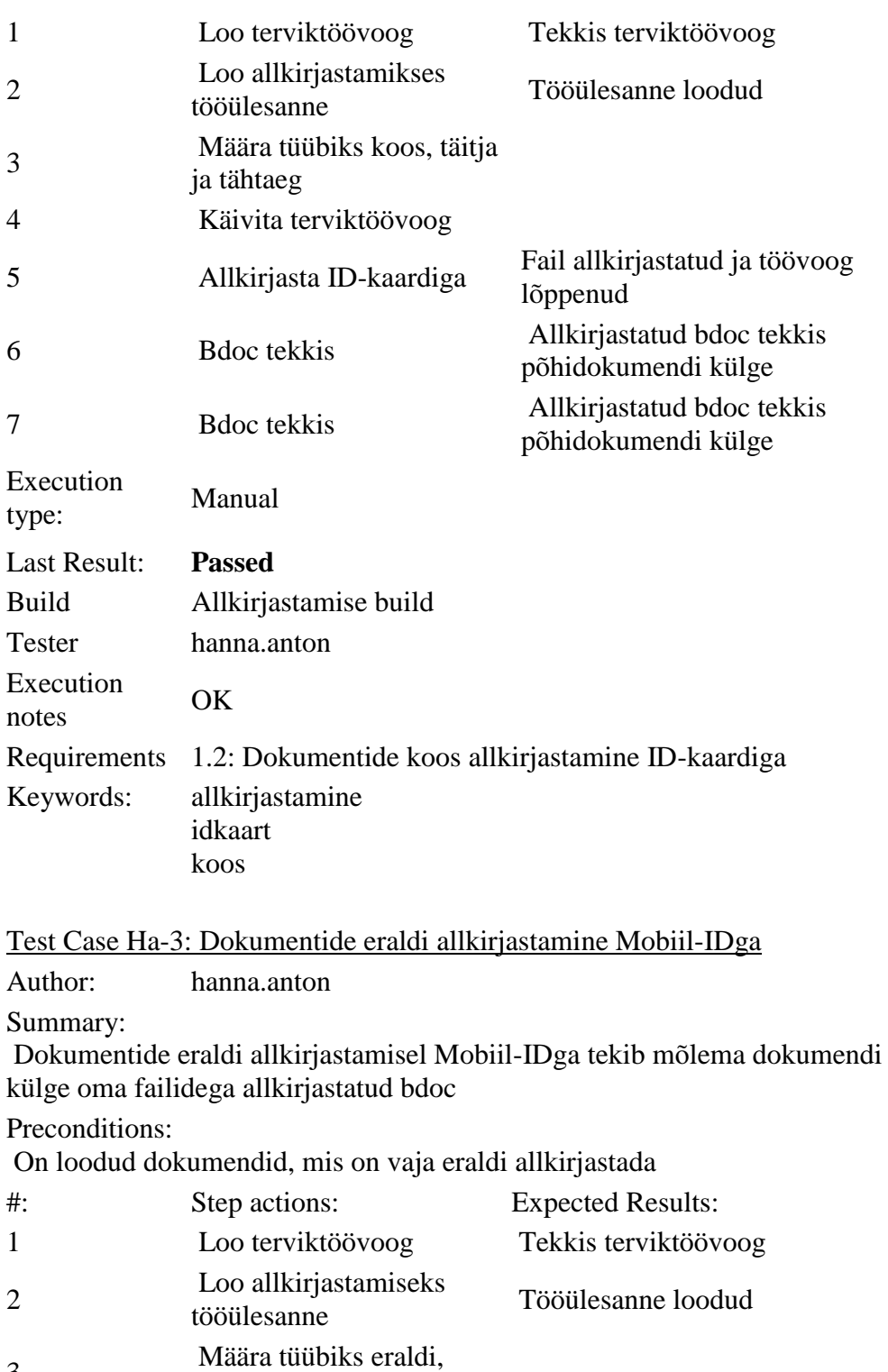

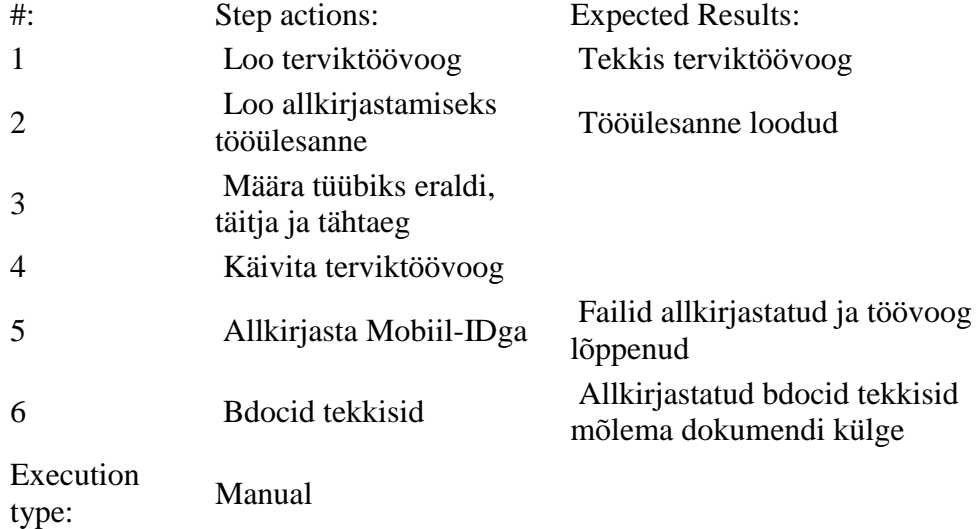

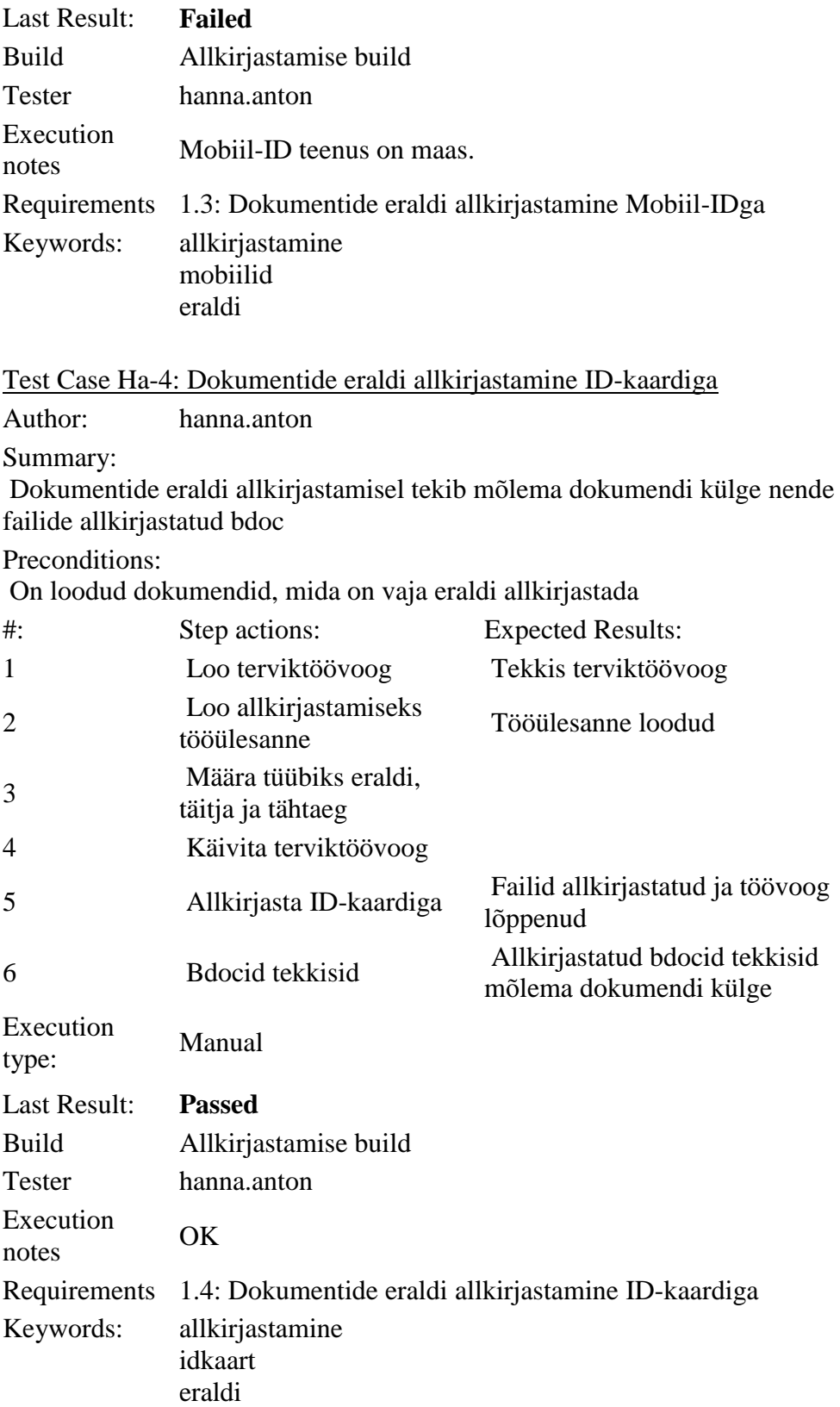